# Remote Control Manual SDS2000 Series **Oscilloscopes**

RC01020-E01A

**SIGLENT TECHNOLOGIES CO., LTD**

## **Catalogue**

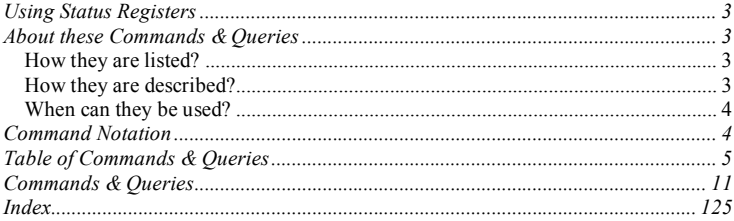

## **Using Status Registers**

A wide range of status registers allows the oscilloscope's internal processing status to be determined quickly at any time. These registers and the instrument's status reporting system are designed to comply with IEEE 488.2 recommendations. Following an overview, starting this page, each of the registers and their roles are described.

Related functions are grouped together in common status registers. Some, such as the Status Byte Register (STB) or the Standard Event Status Register (ESR), are required by the IEEE 488.2 Standard. Other registers are device-specific, and include the Command Error Register (CMR) and Execution Error Register (EXR). Those commands associated with IEEE 488.2 mandatory status registers are preceded by an asterisk  $\langle\!\!\!\!\!\!\rangle$ .

## **About these Commands & Queries**

This section lists and describes the remote control commands and queries recognized by the instrument. All commands and queries can be executed in either local or remote state.

The description for each command or query, with syntax and other information, begins on a new page. The name (header) is given in both long and short form at the top of the page, and the subject is indicated as a command or query or both. Queries perform actions such as obtaining information, and are recognized by the question mark (?) following the header.

### **How they are listed**

The descriptions are listed in alphabetical order according to their long form. Thus the description of ATTENUATION, whose short form is ATTN, is listed before that of AUTO SETUP, whose short form is ASET.

### **How they are described**

In the descriptions themselves, a brief explanation of the function performed is given. This is followed by a presentation of the formal syntax, with the header given in Upper-and-LowerCase characters and the short form derived from it in ALL UPPER-CASE characters. Where applicable, the syntax of the query is given with the format of its response.

### **When can they be used**?

The commands and queries listed here can be used with SDS2000 Series digital instruments.

### **Command Notation**

The following notation is used in the commands:

- $\leq$  Angular brackets enclose words that are used as placeholders, of which there are two types: the header path and the data parameter of a command.
- : = A colon followed by an equals sign separates a placeholder from the description of the type and range of values that may be used in a command instead of the placeholder.
- {} Braces enclose a list of choices, one of which one must be made.
- [ ] Square brackets enclose optional items.
- … An ellipsis indicates that the items both to its left and right may be repeated a number of times.

As an example, consider the syntax notation for the command to set the vertical input sensitivity: <channel>:VOLT\_DIV <v\_gain>

 $\langle$ channel $>$ : = {C1, C2, C3, C4}  $\langle v \rangle$  gain>: = 2 mV to 10 V

The first line shows the formal appearance of the command, with <channel> denoting the placeholder for the header path and  $\leq_V$  gain> the placeholder for the data parameter specifying the desired vertical gain value. The second line indicates that one of four channels must be chosen for the header path. And the third explains that the actual vertical gain can be set to any value between 2 mV and 10 V.

## **Table of Commands & Queries**

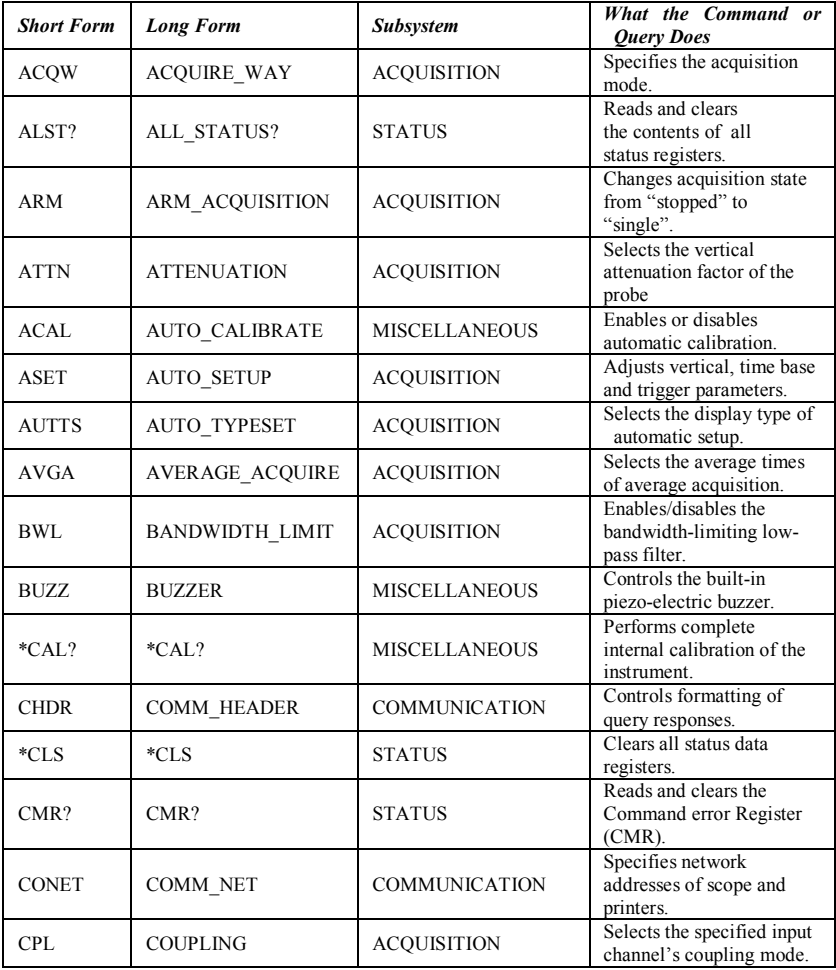

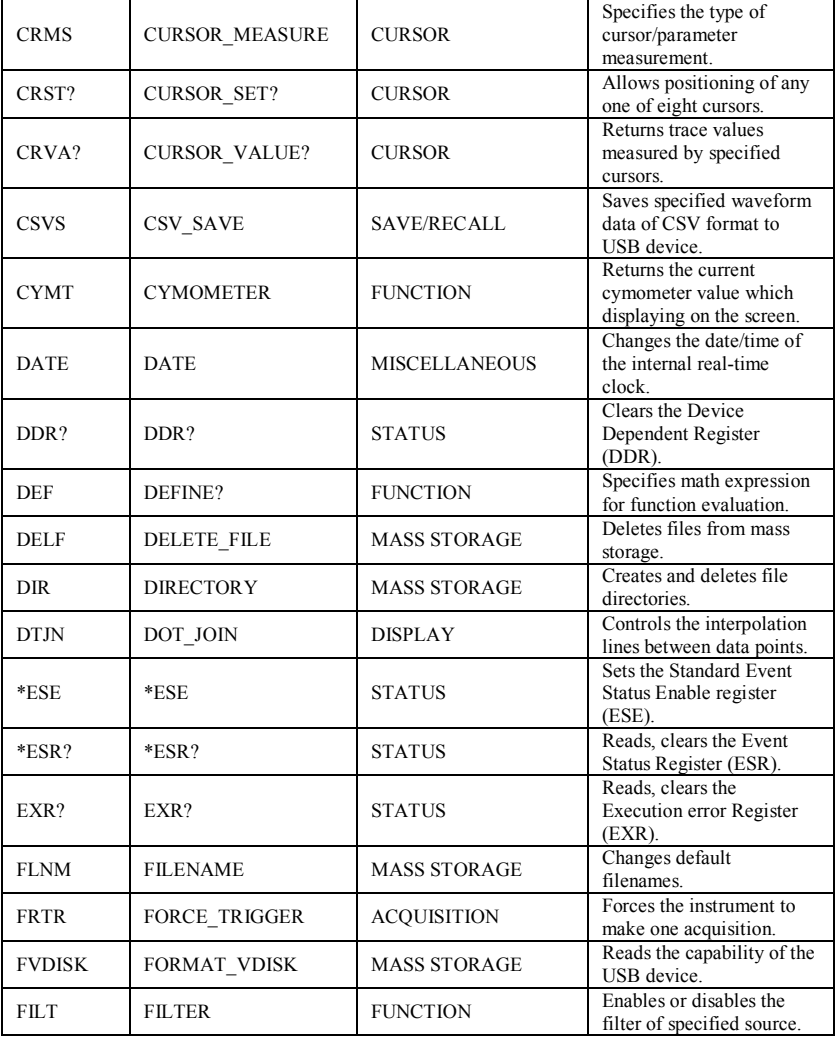

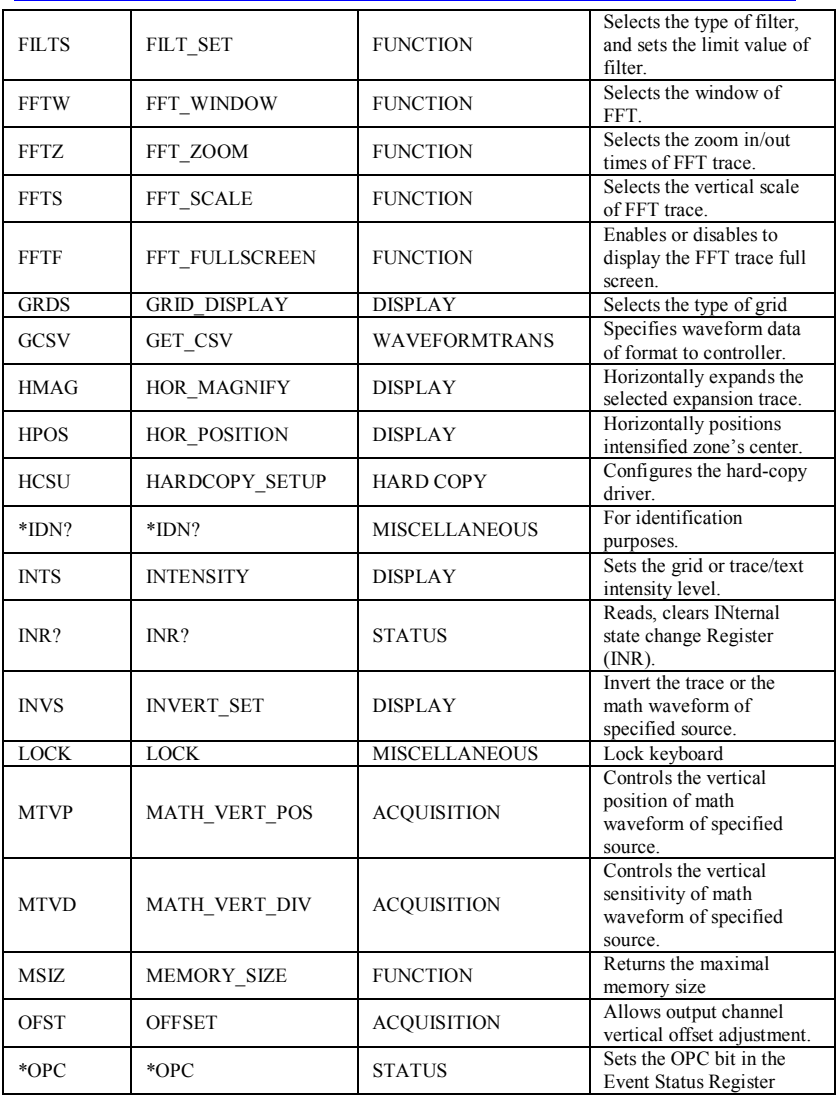

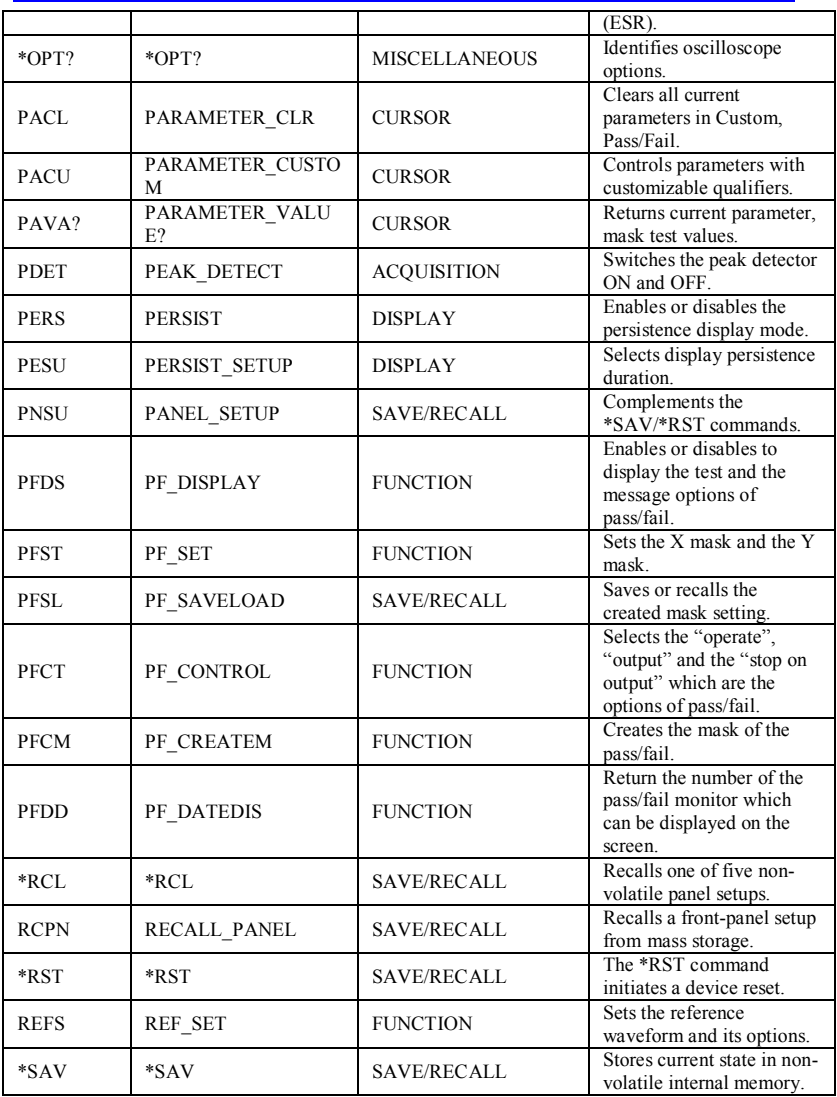

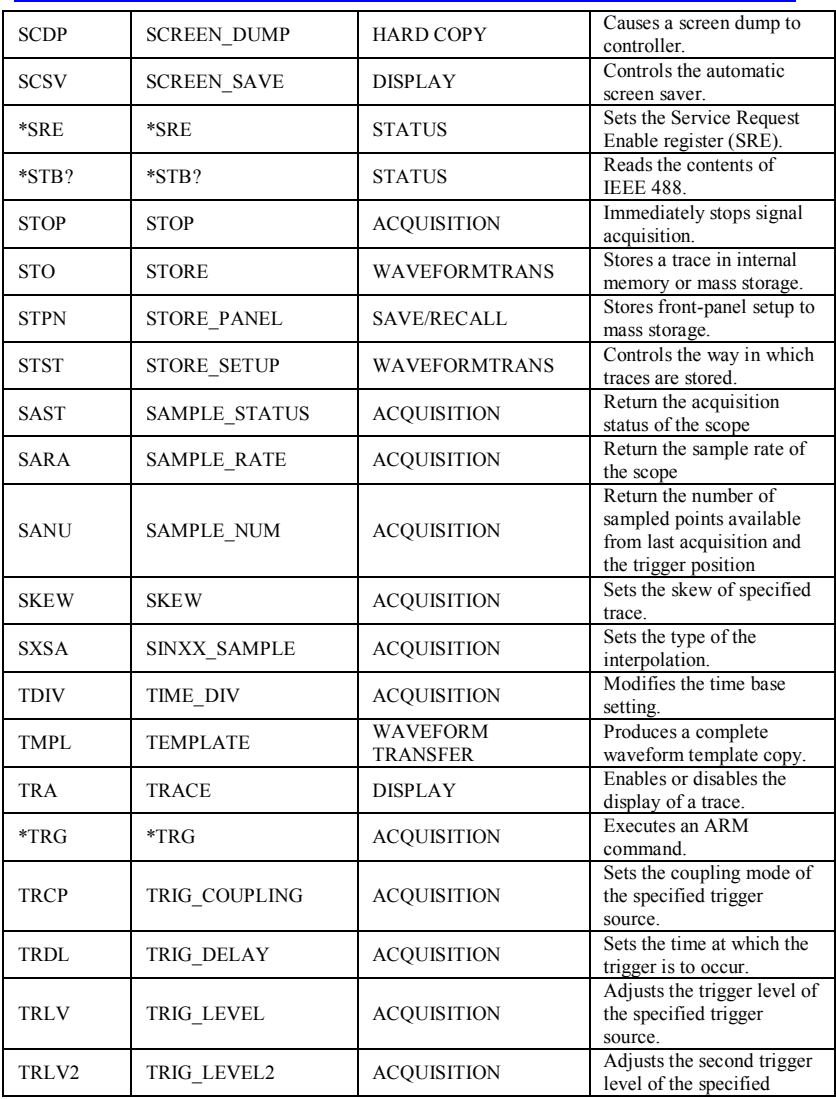

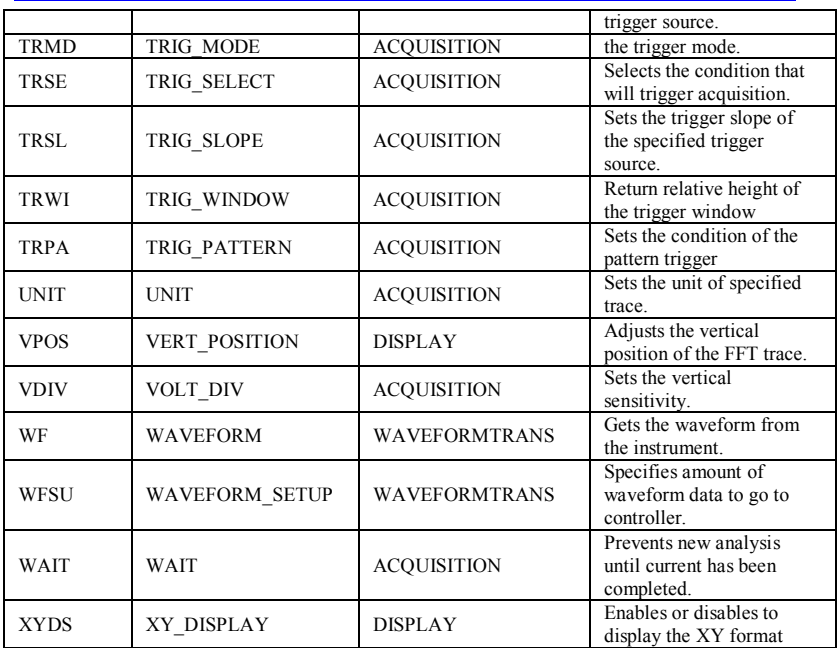

## **Commands & Queries**

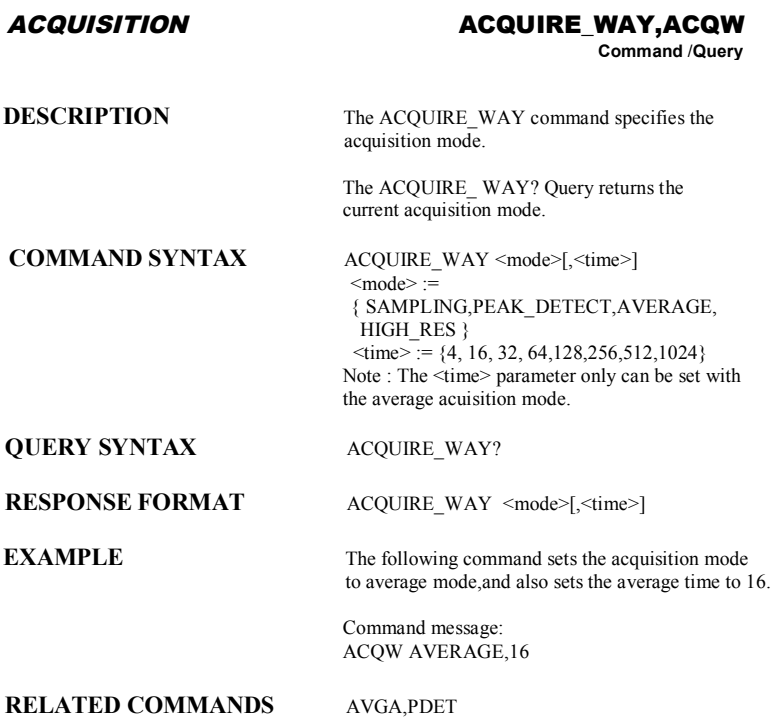

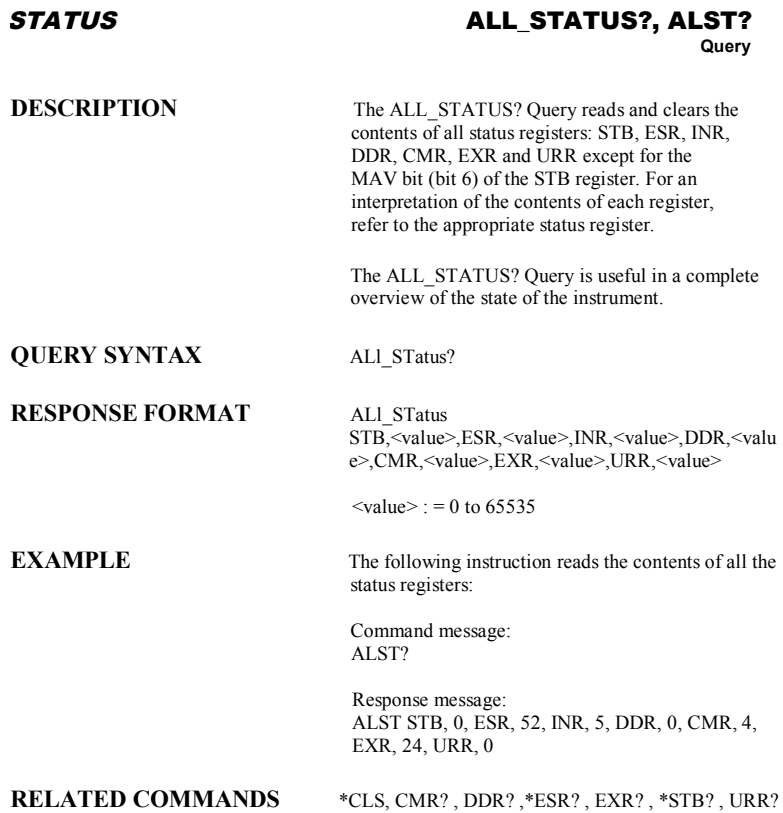

#### *ACQUISITION* **ARM\_ACQUISITION, ARM**

**Command**

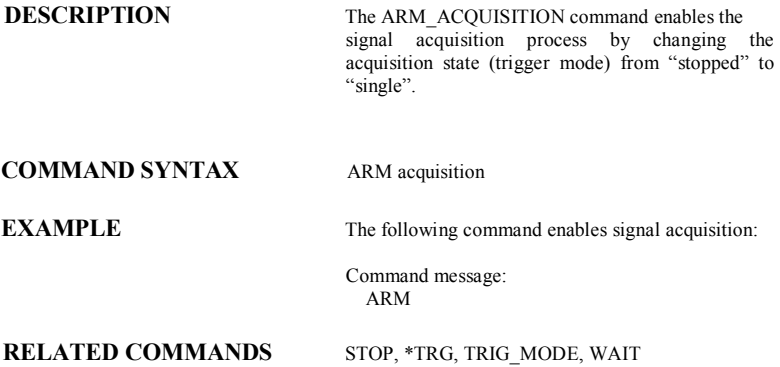

#### *ACQUISITION* **ATTENUATION, ATTN**

**Command** /**Query**

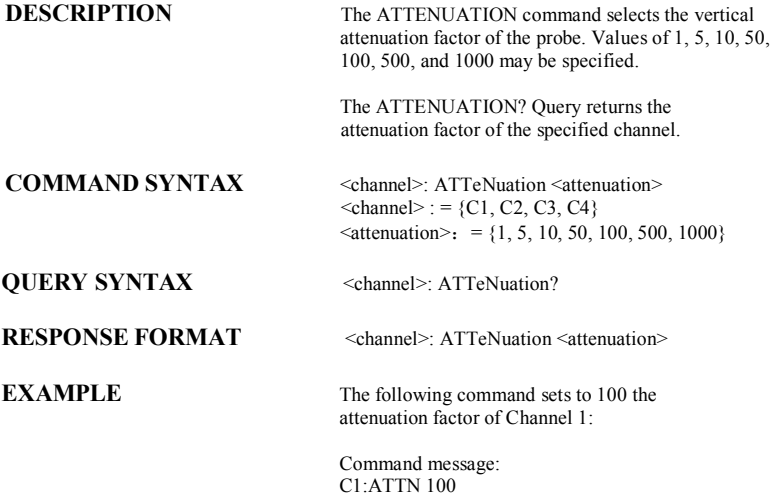

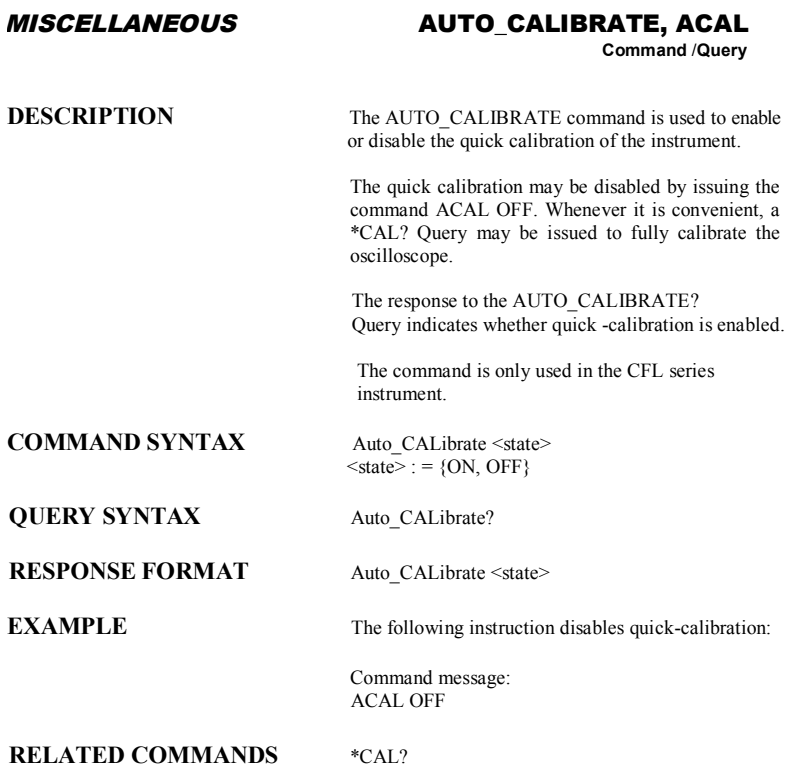

#### *ACQUISITION* **AUTO\_SETUP, ASET**

**Command**

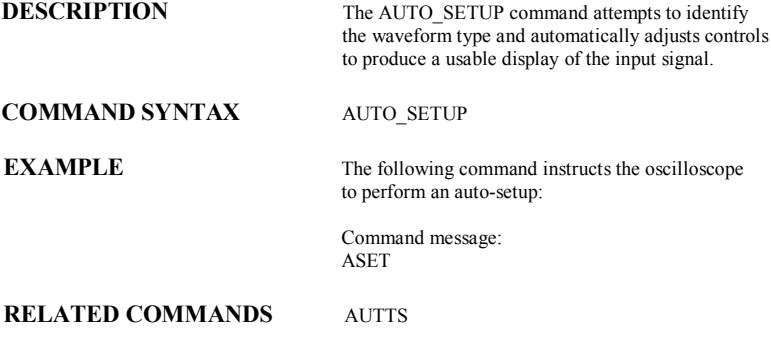

*ACQUISITION* **AUTO\_TYPESET, AUTTS**

**Command** /**Query**

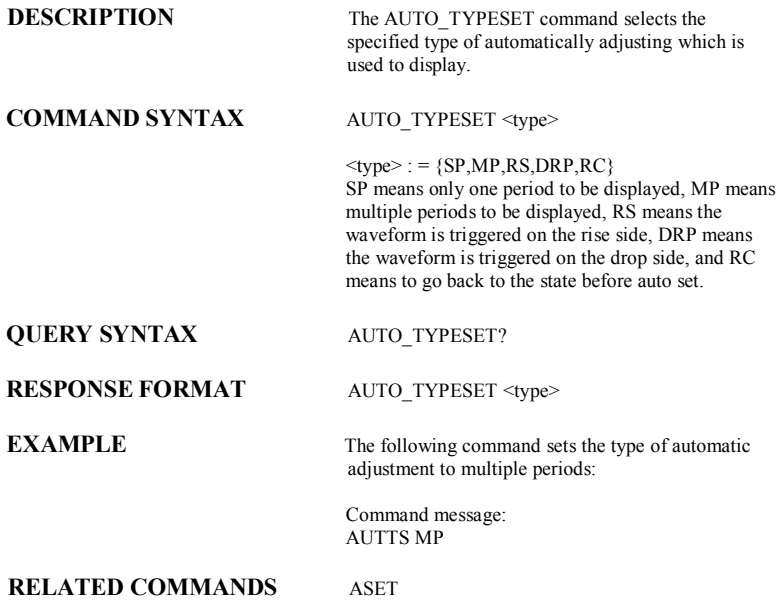

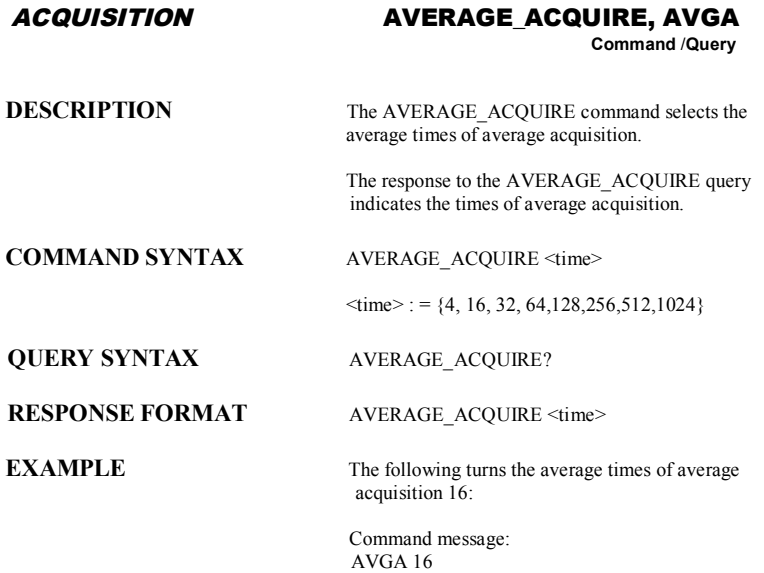

*ACQUISITION* **BANDWIDTH\_LIMIT, BWL**

**Command** /**Query** 

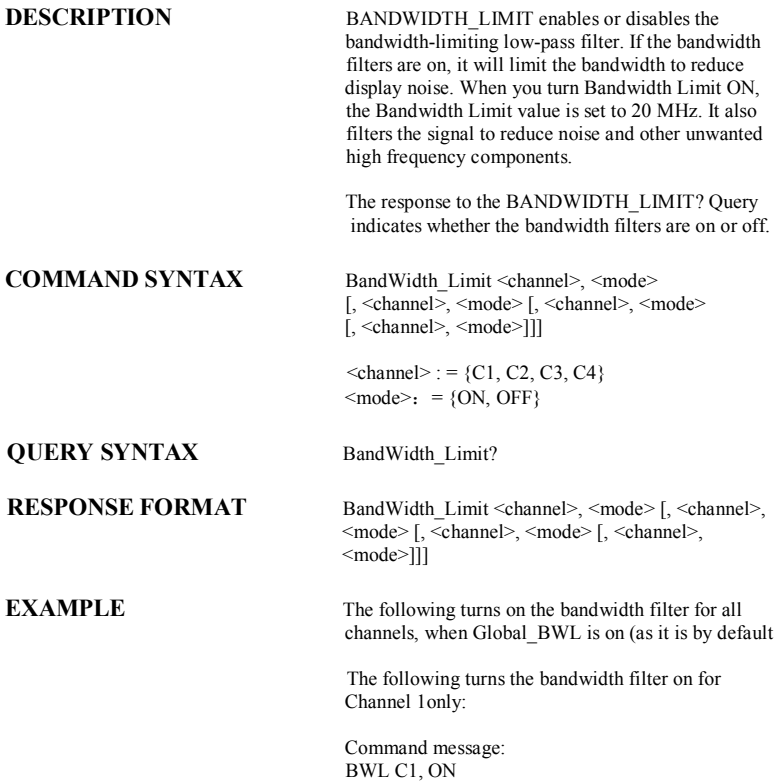

#### *MISCELLANEOUS* **BUZZER, BUZZ**

**Command** /**Query**

**DESCRIPTION** The BUZZER command enables or disables sound switch. The response to the BUZZER? query indicates whether the sound switch is enabled. **COMMAND SYNTAX** BUZZer <state>  $\text{state}$ : = {ON, OFF} **QUERY SYNTAX BUZZER? RESPONSE FORMAT BUZZER <state> EXAMPLE** Sending the following code will let the oscilloscope turn on the sound switch.

Command message: BUZZ ON

**20** SDS-RCM

### **DESCRIPTION** The \*CAL? query cause the oscilloscope to perform an internal self-calibration and generates a response. **QUERY SYNTAX** \*CAL? **RESPONSE FORMAT** \*CAL <diagnostics>  $\langle \text{diagnostic} \rangle$ : = 0  $0 =$ Calibration successful **EXAMPLE** The following instruction forces a self-calibration: Command message: \*CAL? Response message:  $* $\overline{CAL}$  0$ **RELATED COMMANDS** AUTO CALIBRATE *MISCELLANEOUS* **\*CAL? Query**

#### *COMMUNICATION* **COMM\_HEADER, CHDR**

**Command/ Query**

**DESCRIPTION** The COMM HEADER command controls the way the oscilloscope formats responses to queries. There are three response formats: LONG, in which responses start with the long form of the header word; SHORT, where responses start with the short form of the header word; and OFF, for which headers are omitted from the response and units in numbers are suppressed.

> Unless you request otherwise, the SHORT response format is used.

This command does not affect the interpretation of messages sent to the oscilloscope. Headers can be sent in their long or short form regardless of the COMM\_HEADER setting.

Querying the vertical sensitivity of Channel 1 may result in one of the following responses:

COMM\_HEADER RESPONSE OFF 200E-3

LONG C1:VOLT\_DIV 200E-3 V<br>SHORT C1:VDIV 200E-3 V  $C1$ ·VDIV 200E-3 V

#### **COMMAND SYNTAX** Comm\_HeaDeR <mode>

**QUERY SYNTAX** Comm HeaDeR?

## **RESPONSE FORMAT** Comm\_HeaDeR <mode>

 $\langle$ mode $\rangle$ : = {SHORT, LONG, OFF}

**EXAMPLE** The following code sets the response header format to SHORT:

> Command message: CHDR SHORT

#### *STATUS* **\*CLS**

## **Command**

**DESCRIPTION** The \*CLS command clears all the status data registers.

**COMMAND SYNTAX** \*CLS

**EXAMPLE** The following command causes all the status data registers to be cleared:

> Command message: \*CLS

**RELATED COMMANDS** ALL\_STATUS, CMR, DDR, \*ESR, EXR, \*STB, URR

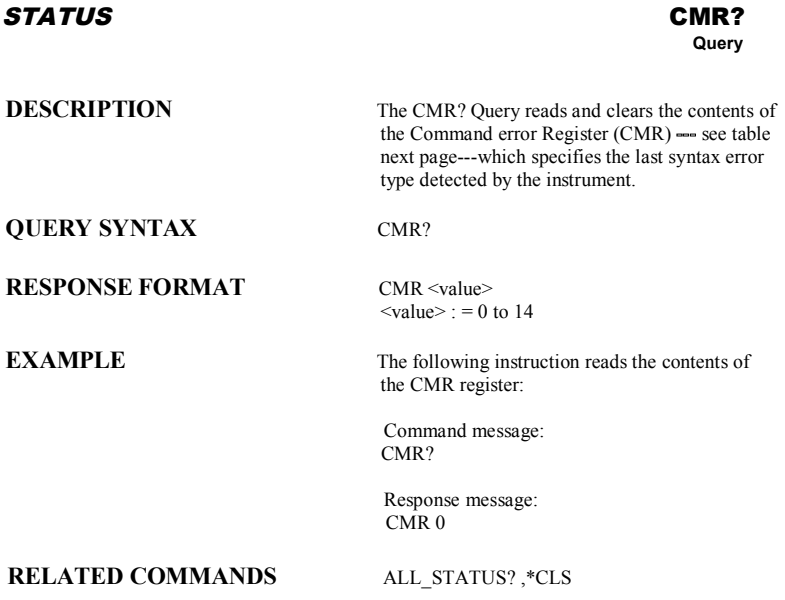

### **ADDITIONAL INFORMATION**

Command Error Status Register Structure (CMR)

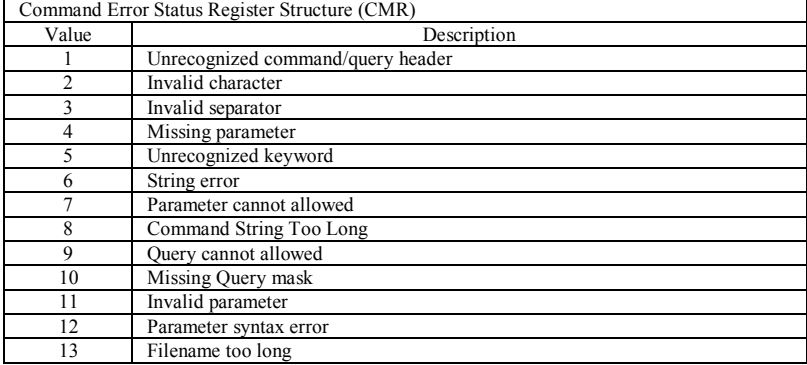

#### *MISCELLANEOUS* **COMM\_NET, CONET**

**Command** /**Query**

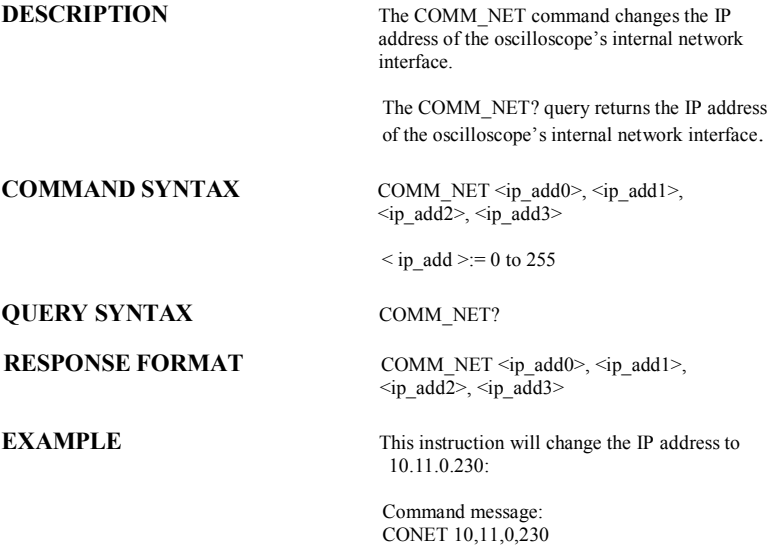

#### *ACQUISITION* **COUPLING, CPL**

**Command** /**Query** 

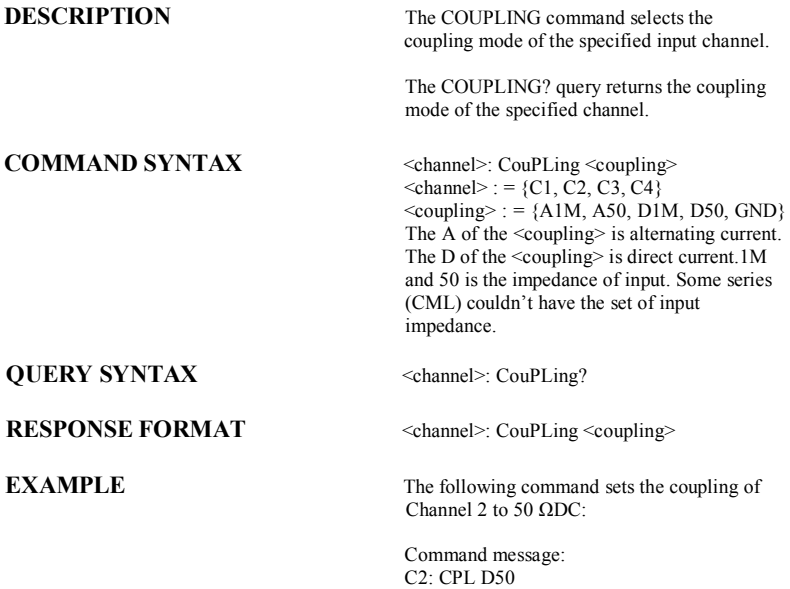

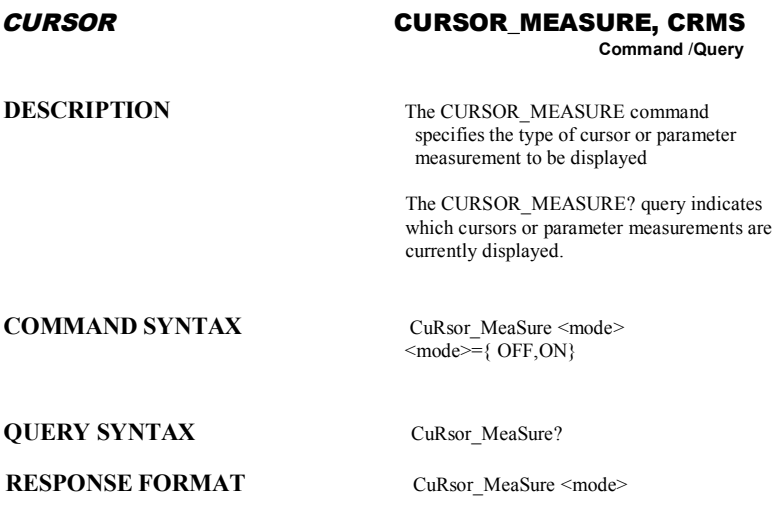

**EXAMPLE** The following command determines cursor function is turned off:

> Command message: CRMS OFF

**RELATED COMMANDS** CURSOR\_VALUE, PARAMETER\_VALUE

#### *CURSOR* **CURSOR\_SET, CRST Command** /**Query**

**DESCRIPTION** The CURSOR SET command allows the user to position any one of the eight independent cursors at a given screen location. The positions of the cursors can be modified or queried even if the required cursor is not currently displayed on the screen. When setting a cursor position, a trace must be specified, relative to which the cursor will be positioned.

> The CURSOR\_SET? Query indicates the current position of the cursor(s). The values returned depend on the grid type selected.

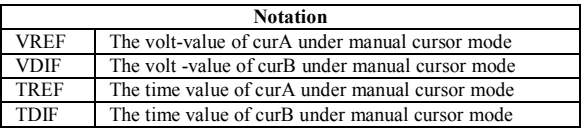

#### **COMMANDSYNTAX**

<trace>:CuRsor\_SeT<cursor>,<position>[,<c ursor>,<position>,<cursor> ,<position>]

 $<$  trace  $>$ : = {C1, C2, C3, C4}  $<$ cursor $>$ : ={ VREF, VDIF, TREF, TDIF}  $<$ position>: = 0.1 to 13.9 DIV (horizontal of track, the range of the value is related to the size of the screen)  $<$ position $>$ : = -4 to 4 DIV (vertical)  $\epsilon$  = -6(or -9) to 6 DIV (horizontal of manual, the range of the value is related to the size of the screen)

**QUERY SYNTAX**  $\langle\text{trace}\rangle$ : CuRsor\_SeT?  $[\langle\text{cursor}\rangle, \dots]$   $\langle\text{cursor}\rangle]$ <cursor> :={ VREF, VDIF, TREF, TDIF}

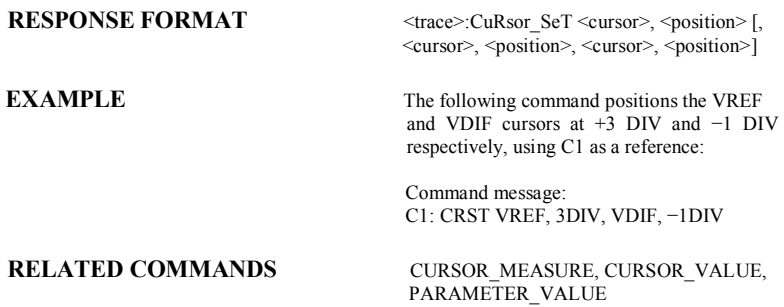

#### *CURSOR* **CURSOR\_VALUE?, CRVA? Query**

**DESCRIPTION** The CURSOR\_VALUE? Query returns the values measured by the specified cursors for a given trace. (The PARAMETER\_VALUE? query is used to obtain measured waveform parameter values.)

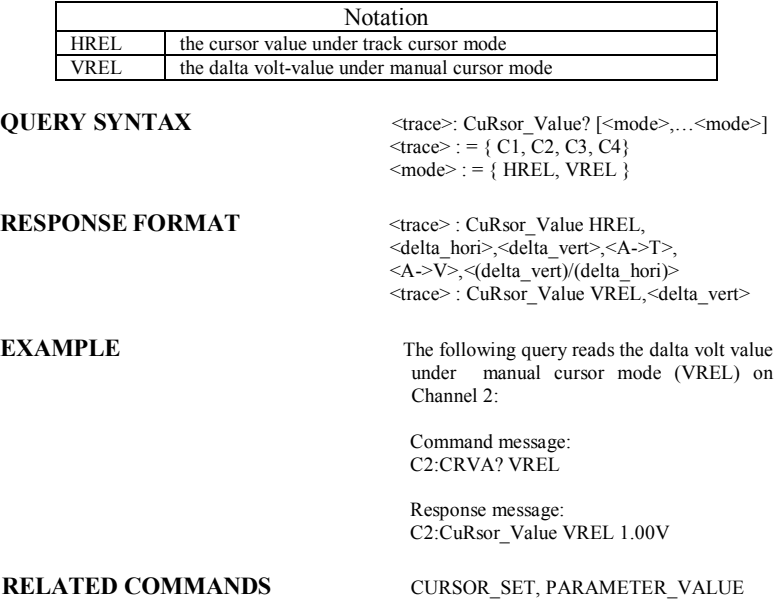

#### *SAVE/RECALL* **CSV\_SAVE, CSVS**

**Command** /**Query**

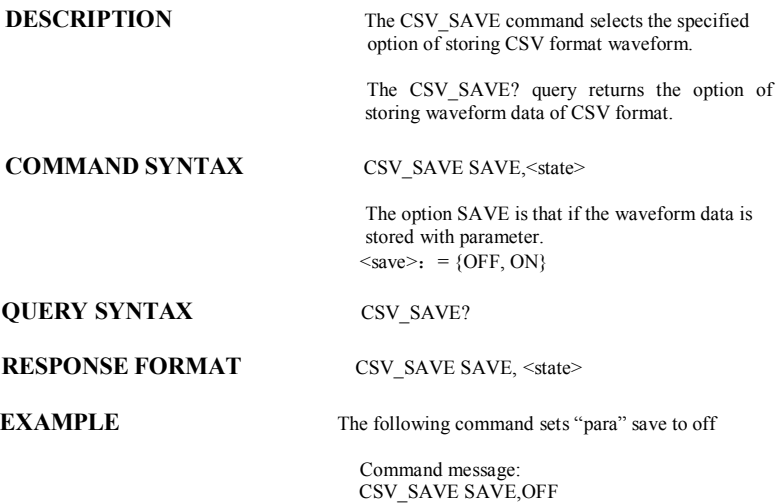

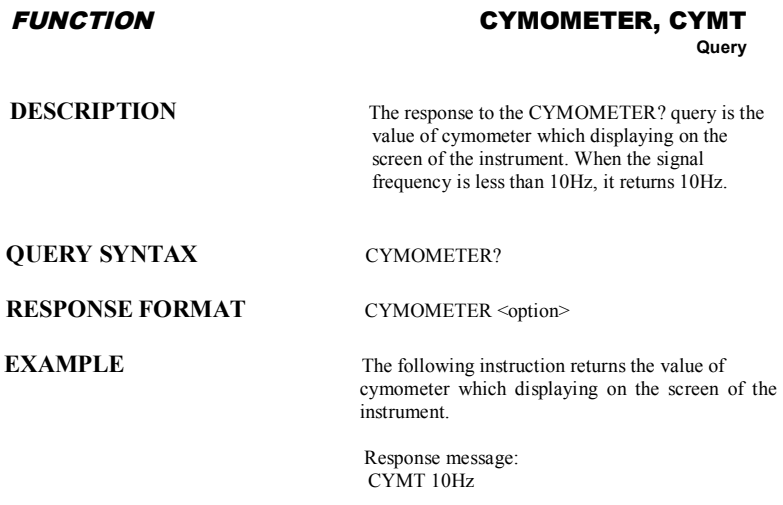

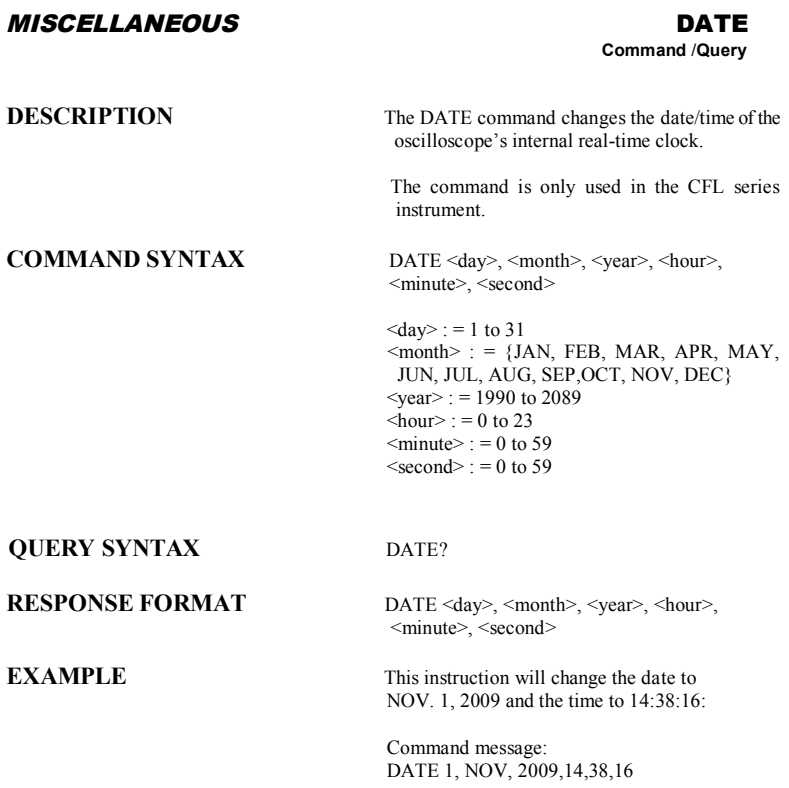

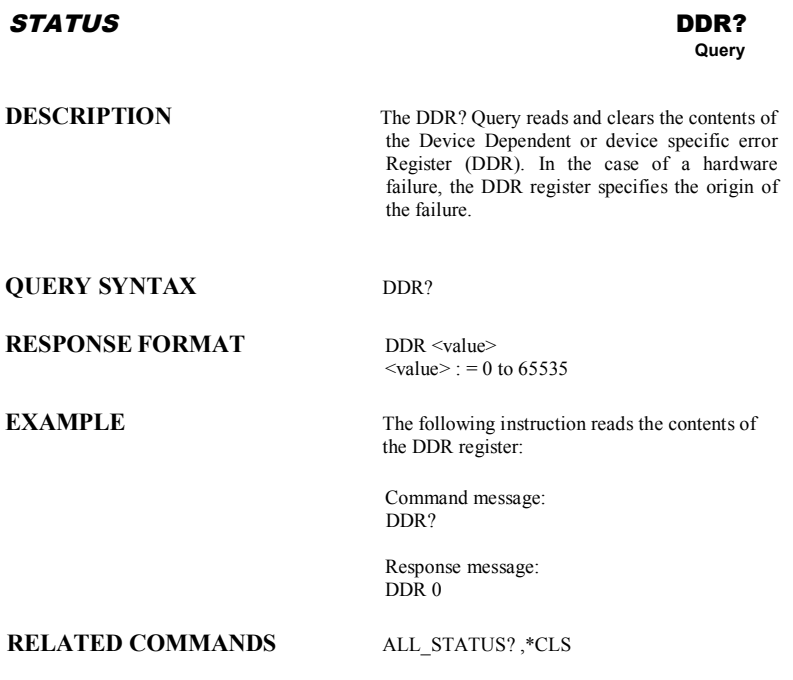

### *FUNCTION* **DEFINE, DEF**

**Command** /**Query**

**DESCRIPTION** The DEFINE command specifies the mathematical expression to be evaluated by a function.

### **COMMAND SYNTAX** DEFine EQN, '<equation>'

 $\leq$ equation $\geq$  the mathematical expression

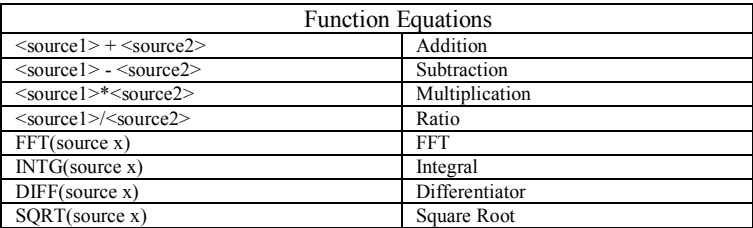

**QUERY SYNTAX** DEFine?

**RESPONSE FORMAT** DEFine EQN,'<equation>'

**EXAMPLE** 

Command message: DEFine EQN,'C1\*C2'
#### *MASS STORAGE* **DELETE\_FILE, DELF**

**Command**

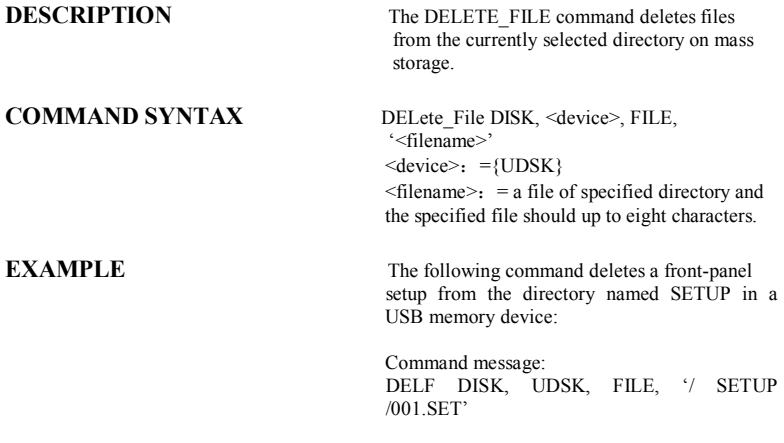

### **RELATED COMMANDS** DIRECTORY

### *MASS STORAGE* **DIRECTORY, DIR**

**Command** /**Query**

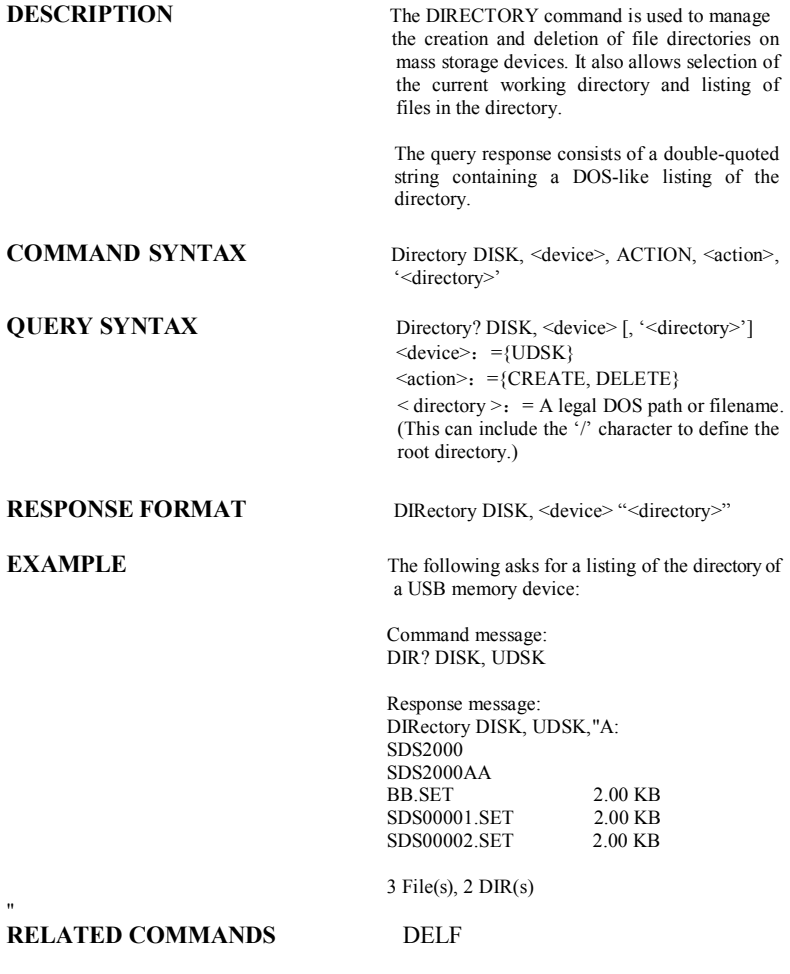

# *DISPLAY* **DOT\_JOIN, DTJN**

**Command** /**Query**

**DESCRIPTION** The DOT JOIN command controls the

**COMMAND SYNTAX** DoT\_JoiN <state>

interpolation lines between data points.

 $\leq$ state $>$ : = {ON, OFF}

**QUERY SYNTAX** DoT\_JoiN?

**RESPONSE FORMAT** DoT\_JoiN <state>

**EXAMPLE** The following instruction turns off the interpolation lines:

> Command message: DTJN OFF

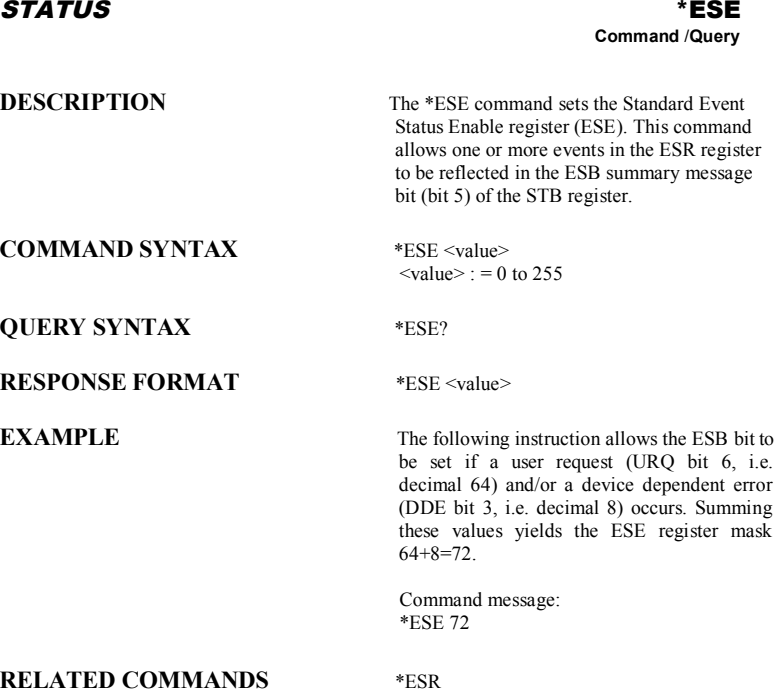

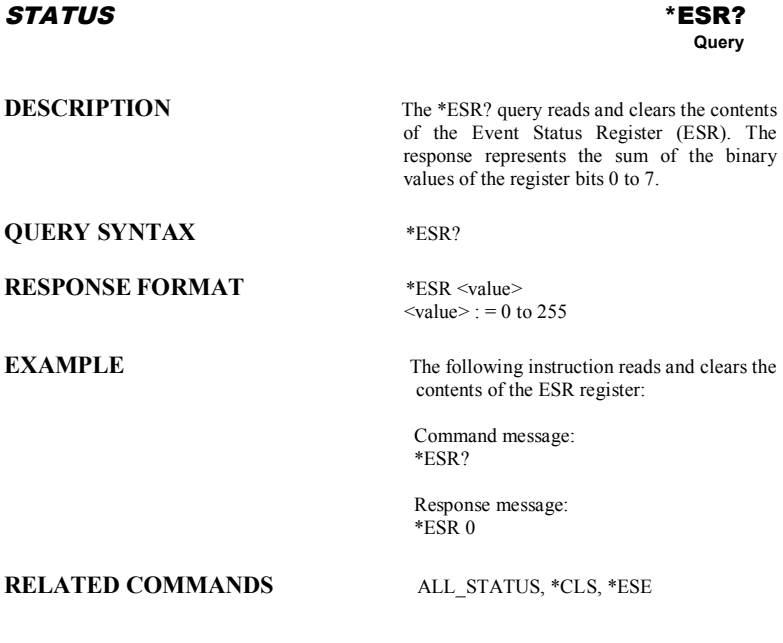

### **ADDITIONAL INFORMATION**

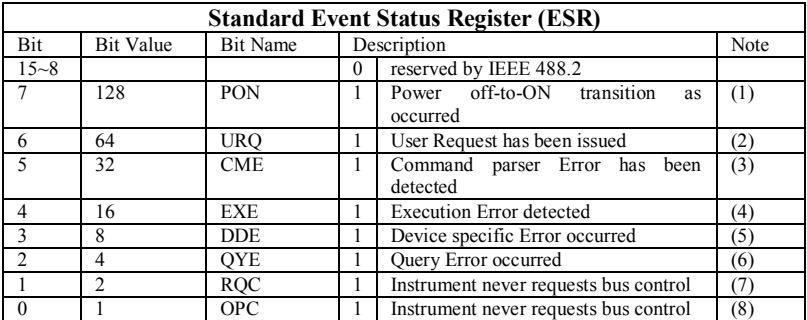

#### **Notes**

- (1) The Power On (PON) bit is always turned on (1) when the unit is powered up.
- (2) The User Request (URQ) bit is set true (1) when a soft key is pressed. An associated register URR identifies which key was selected. For further details refer to the URR? query.
- (3) The CoMmand parser Error bit (CME) is set true (1) whenever a command syntax error is detected. The CME bit has an associated CoMmand parser Register (CMR) which specifies the error code. Refer to the query CMR? for further details.
- (4) The EXecution Error bit (EXE) is set true (1) when a command cannot be executed due to some device condition (e.g. oscilloscope in local state) or a semantic error. The EXE bit has an associated Execution Error Register (EXR) which specifies the error code. Refer to query EXR? for further details.
- (5) The Device specific Error (DDE) is set true (1) whenever a hardware failure has occurred at power-up, or execution time, such as a channel overload condition, a trigger or a timebase circuit defect. The origin of the failure may be localized via the DDR? or the self test \*TST? query.
- (6) The Query Error bit (QYE) is set true (1) whenever (a) an attempt is made to read data from the Output Queue when no output is either present or pending, (b) data in the Output Queue has been lost, (c) both output and input buffers are full (deadlock state), (d) an attempt is made by the controller to read before having sent an <END>, (e) a command is received before the response to the previous query was read (output buffer flushed).
- (7) The ReQuest Control bit (RQC) is always false (0), as the oscilloscope has no GPIB controlling capability.
- (8) The OPeration Complete bit (OPC) is set true (1) whenever \*OPC has been received, since commands and queries are strictly executed in sequential order. The oscilloscope starts processing a command only when the previous command has been entirely executed.

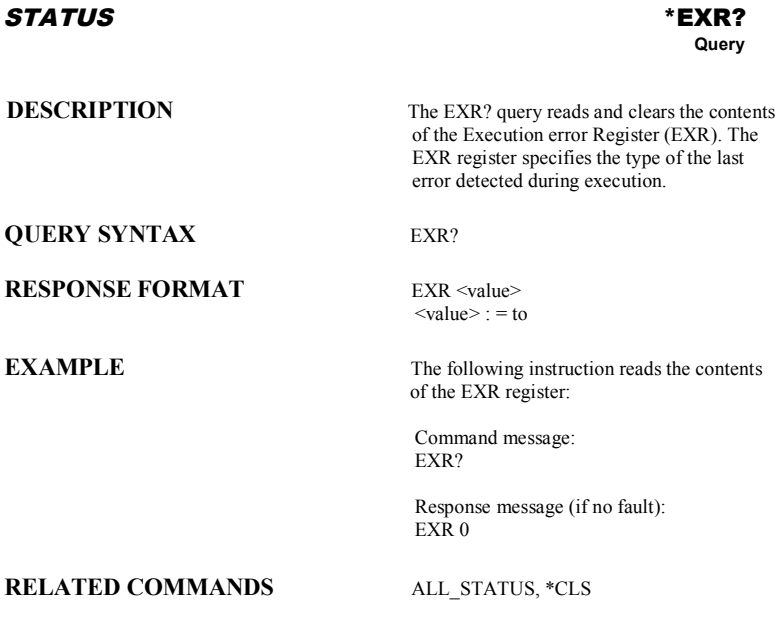

### **ADDITIONAL INFORMATION**

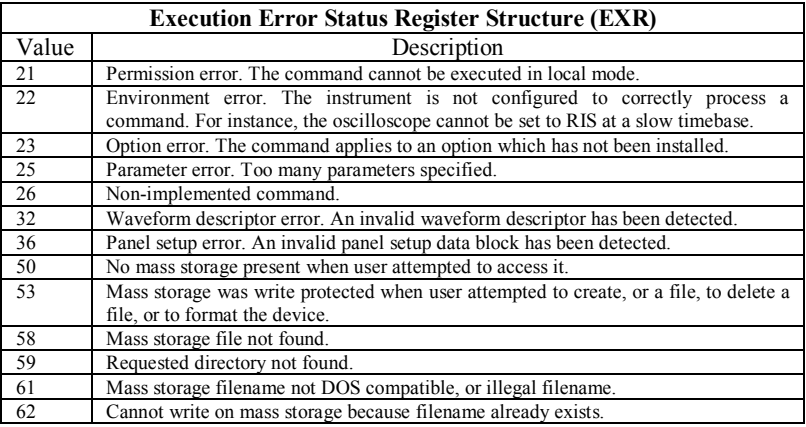

### *MASS STORAGE* **FILENAME, FLNM**

**Command** /**Query**

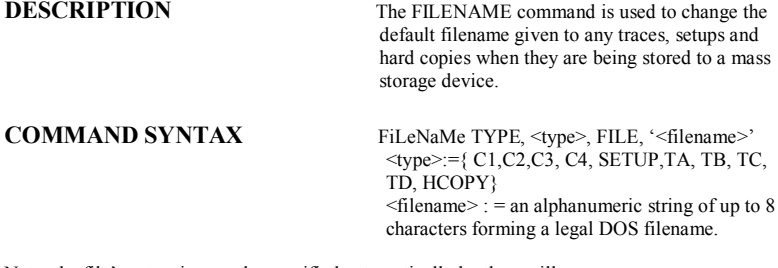

Note: the file's extension can be specified automatically by the oscilloscope.

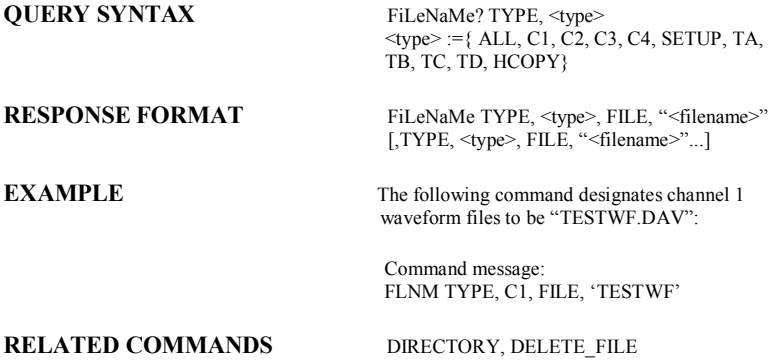

### *MASS STORAGE* **FORMAT\_VDISK, FVDISK**

**Query**

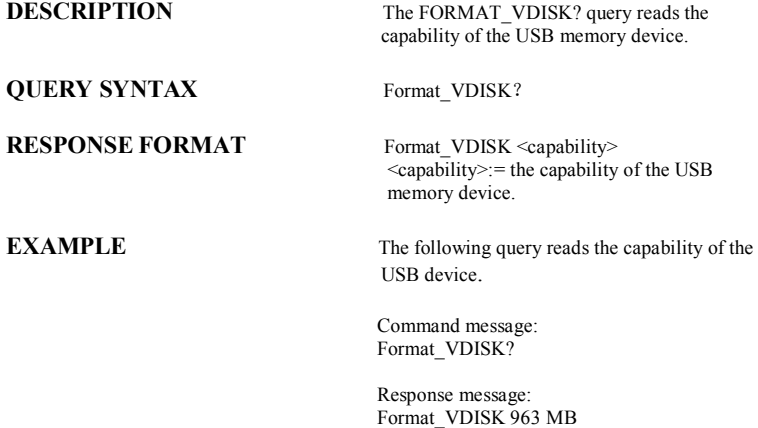

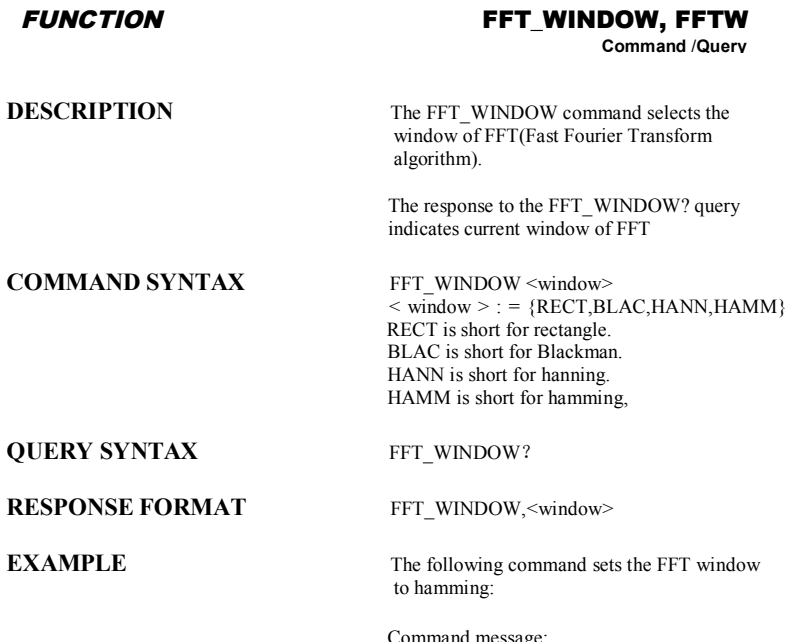

Command message: FFTW HAMM

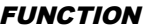

#### $FFT_2$ OOM, FFTZ

**Command** /**Query**

**DESCRIPTION** The FFT\_ZOOM command selects the specified zoom of FFT. The response to the FFT\_ZOOM? query indicates current zoom in/out times of FFT **COMMAND SYNTAX** FFT ZOOM <zoom>  $\langle$  zoom  $>$ : = {1,2,5,10} **QUERY SYNTAX** FFT ZOOM? **RESPONSE FORMAT FFT ZOOM, <zoom> EXAMPLE** The following command sets the zoom factor of FFT to 1X: Command message: FFTZ 1

#### **FUNCTION FET SCALE, FFTS**

**Command** /**Query**

**DESCRIPTION** The FFT\_SCALE command selects the specified scale of FFT(Fast Fourier Transform algorithm). The response to the FFT\_SCALE? query indicates current vertical scale of FFT waveform. **COMMAND SYNTAX** FFT SCALE <scale>  $<$  scale  $>$  : = {VRMS,DBVRMS} **QUERY SYNTAX** FFT SCALE? **RESPONSE FORMAT** FFT SCALE,< scale > **EXAMPLE** The following command turns the vertical scale of FFT to dBVrms: Command message: FFTS DBVRMS

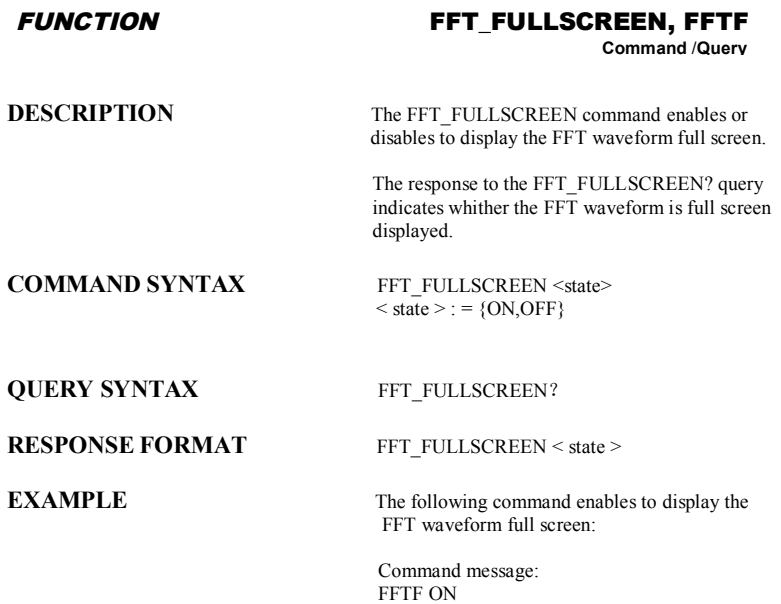

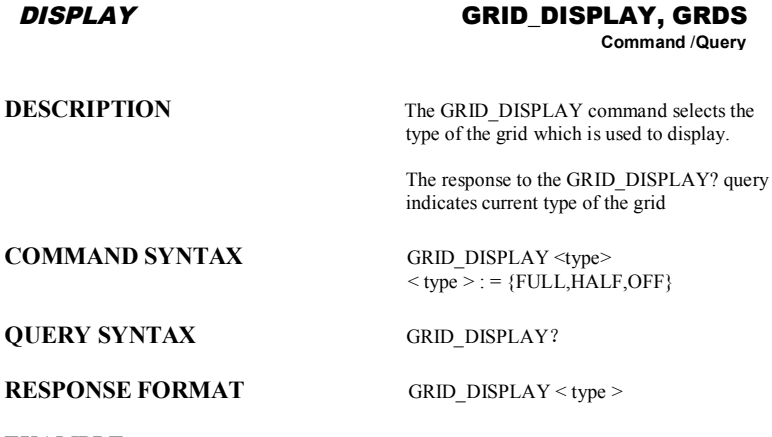

**Command** /**Query**

is used to display.

 $\overline{\text{IALF},\text{OFF}}$ 

**EXAMPLE** The following command changes the type of grid to full grid:

> Command message: GRID\_DISPLAY FULL

### *WAVEFORMTRANS* **GET\_CSV, GCSV**

**Query**

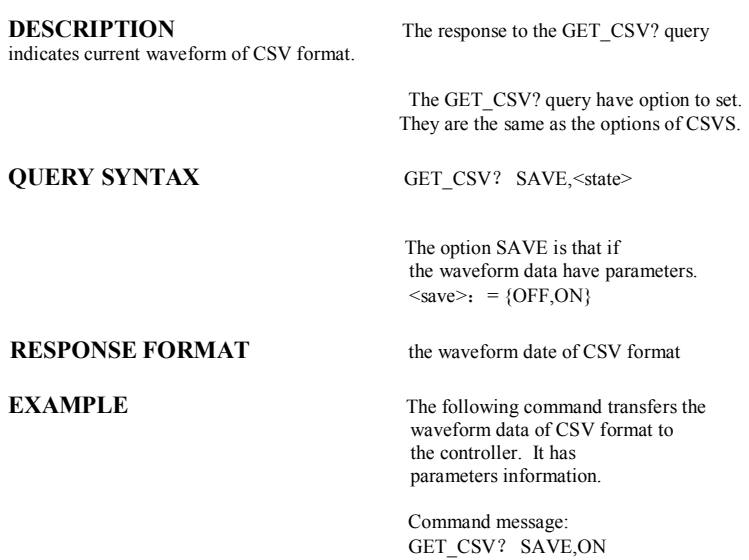

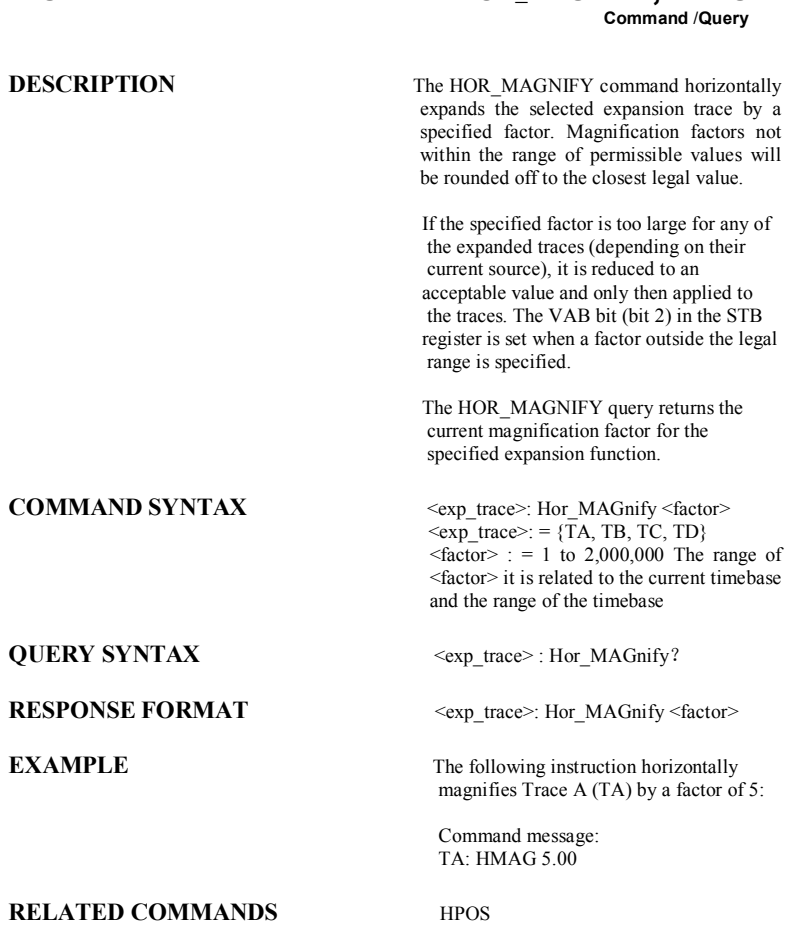

**DISPLAY HOR MAGNIFY, HMAG** 

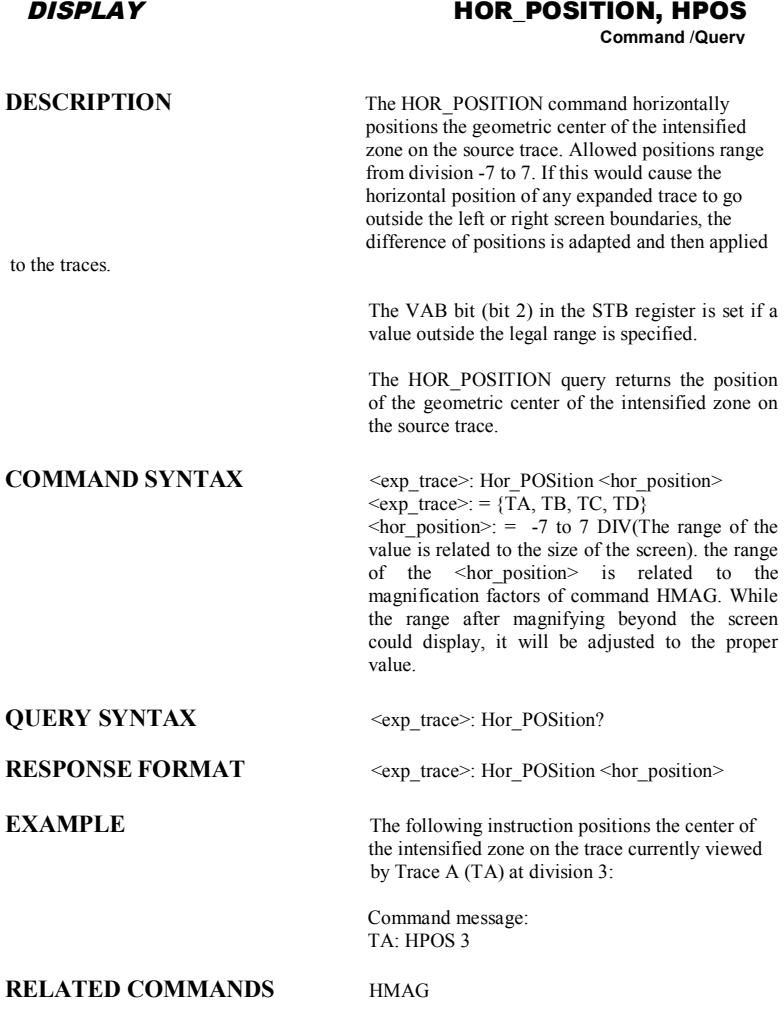

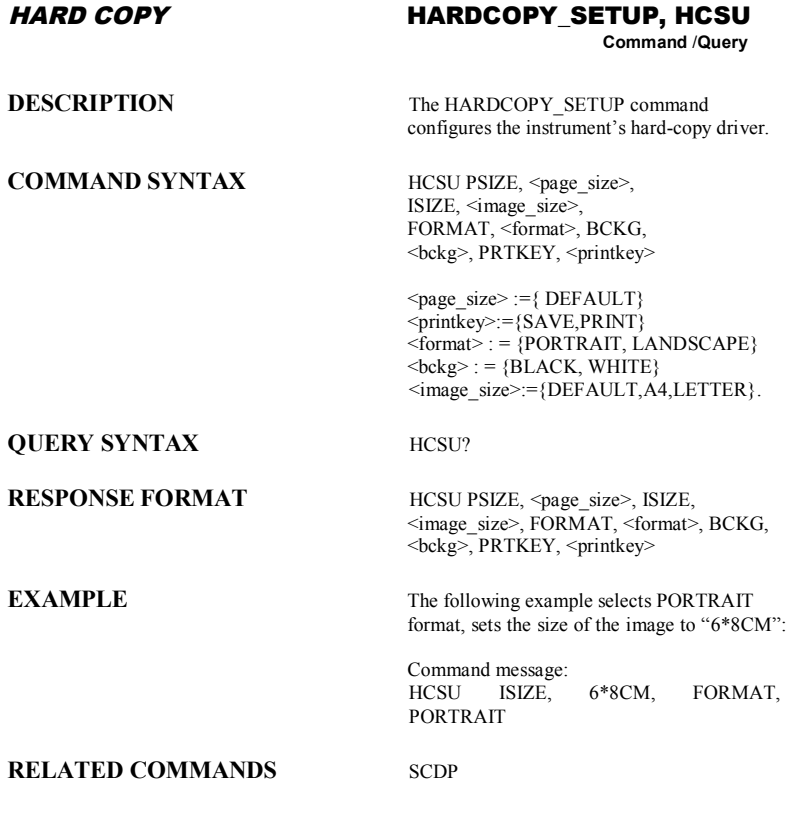

## **DESCRIPTION** The \*IDN? query is used for identification purposes``. The response consists of four different fields providing information on the manufacturer, the scope model, the serial number and the firmware revision level. **QUERY SYNTAX** \*IDN? **RESPONSE FORMAT** \*IDN SIGLENT, <model>, <serial\_number>, <firmware\_level>  $\leq$ model $>$ : = A eleven characters model identifier  $\le$ serial number $>$ : = A 14-digit decimal code  $\text{Firmware level} >$ : = similar to k.xx.yy.zz **EXAMPLE** This example issues an identification request to the scope: Command message: \*IDN? Response message: \*IDN SIGLENT SDS1102CML,SDS00002110025, 3.01.01.22 *MISCELLANEOUS* **\*IDN? Query**

#### *DISPLAY* **INTENSITY, INTS Command** /**Query**

**DESCRIPTION** The INTENSITY command sets the intensity level of the grid or the trace. The intensity level is expressed as a percentage (PCT). A level of 100 PCT corresponds to the maximum intensity whilst a level of 0 PCT sets the intensity to its minimum value.(The minimum value of the trace is 30 PCT) The response to the INTENSITY? Query indicates the grid and trace intensity levels. **COMMAND SYNTAX** INTenSity GRID, <value>, TRACE, <value>  $\langle \text{value} \rangle$  : = 0(or 30) to 100 [PCT] Note 1: Parameters are grouped in pairs. The first of the pair names the variable to be modified, whilst the second gives the new value to be assigned. Pairs may be given in any order and be restricted to those variables to be changed. Note 2: The suffix PCT is optional. **QUERY SYNTAX** INTenSity? **RESPONSE FORMAT** INTenSity TRACE, <value>, GRID, <value> **EXAMPLE** The following instruction enables remote control of the intensity, and changes the grid intensity level to 75%: Command message: INTS GRID, 75

### *STATUS* **INR?**

# **Query**

**DESCRIPTION** The INR? query reads and clears the contents of the INternal state change Register(INR). The INR register (table below) records the completion of various internal operations and state transitions.

> Note : This command only supports 0 bit and 13 bit.

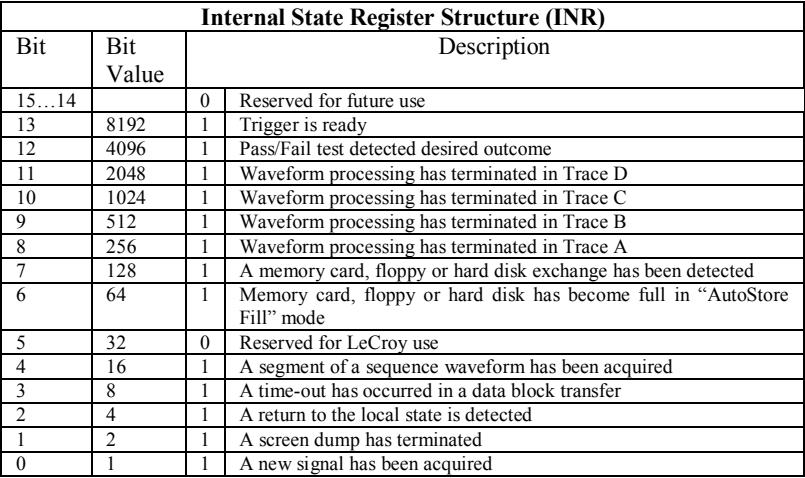

**QUERY SYNTAX** INR?

**RESPONSE FORMAT** INR <value>

 $\langle$ value $\rangle$ : = 0 to 65535

**EXAMPLE** If we send INR? query after have triggered the INR register:

Command message1: INR?

> Response message1: INR 8913

If we send INR? query while the instrument didn't trigger, the INR register:

Command message2:<br>INR? INR?

> Response message2: INR 8912

If we send INR? query after have sent a INR? query and the mode of the instrument is STOP The INR register:

Command message3:<br>INR? INR?

> Response message3:  $INR$ <sup>0</sup>

If we send INR? query while there is no and then make the instrument triggered. Finally we send another INR? query the INR register:

Command message4: INR?

> Response message4: INR 1

#### **RELATED COMMANDS** ALL\_STATUS? ,\*CLS

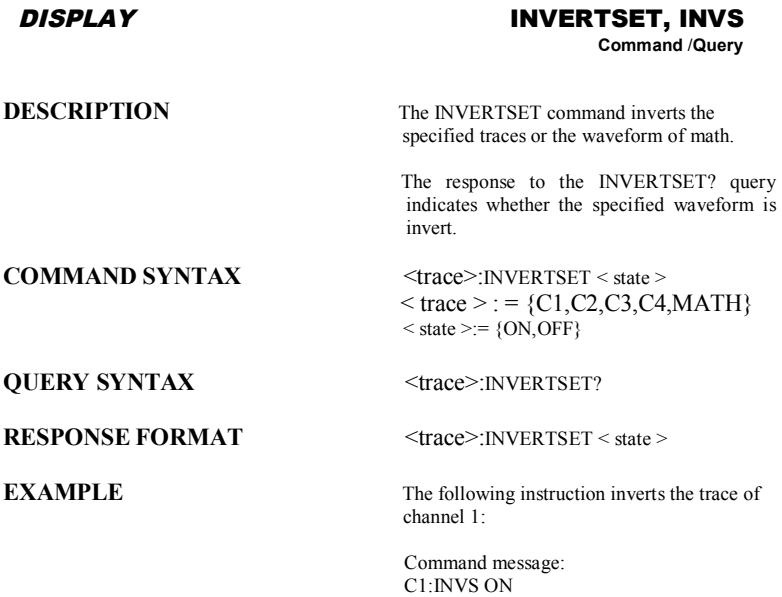

#### **MISCELLANEOUS**

# **Command** /**Query**

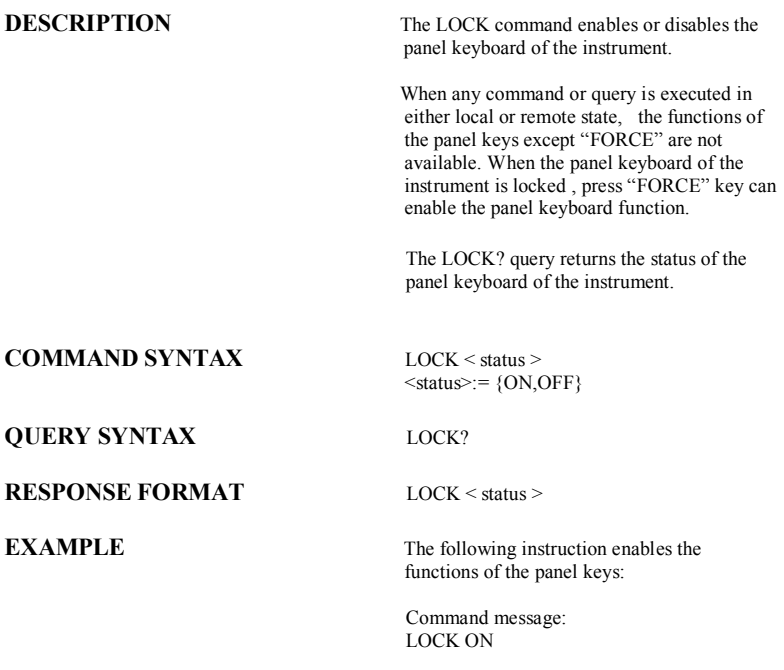

# **DESCRIPTION** The MATH\_VERT\_POS command controls the vertical position of the math waveform with specified source. The FFT waveform isn't included. But we have another command which called VPOS to control its vertical position. The response to the MATH\_VERT\_POS? query indicates the value of the vertical position of the math waveform. **COMMAND SYNTAX** MATH\_VERT\_POS <position>  $<$ position $>$ : = the position is related to the position of the screen center. For example, if we set the position of MTVP to 50. The math waveform will be displayed 1 grid up to the vertical center of the screen. Namely one grid is 50. **QUERY SYNTAX** MATH VERT POS? **RESPONSE FORMAT MATH VERT POS < position > EXAMPLE** The following instruction changes the vertical position of the math waveform to 1 grid up to the screen vertical centre: *ACQUISITION* **MATH\_VERT\_POS, MTVP Command** /**Query**

Command message: MTVP 50

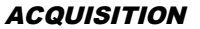

#### *ACQUISITION* **MATH\_VERT\_DIV, MTVD**

**Command** /**Query**

**DESCRIPTION** The MATH\_VERT\_DIV command controls the vertical sensitivity of the math waveform of specified source. We can only set the value of existing

The FFT waveform isn't included.

The response to the MATH\_VERT\_DIV? query indicates the specified scale of math waveform of specified source.

**COMMAND SYNTAX** MATH\_VERT\_DIV < scale >  $\langle \text{scale} \rangle = 1 \overline{PV}/\text{div} \sim 100 \text{V}/\text{div}.$ 

**QUERY SYNTAX** MATH VERT DIV?

**RESPONSE FORMAT MATH VERT DIV < scale >** 

**EXAMPLE** The following instruction changes the vertical sensitivity of the math waveform of specified source to 1V/div:

> Command message: MTVD 1V

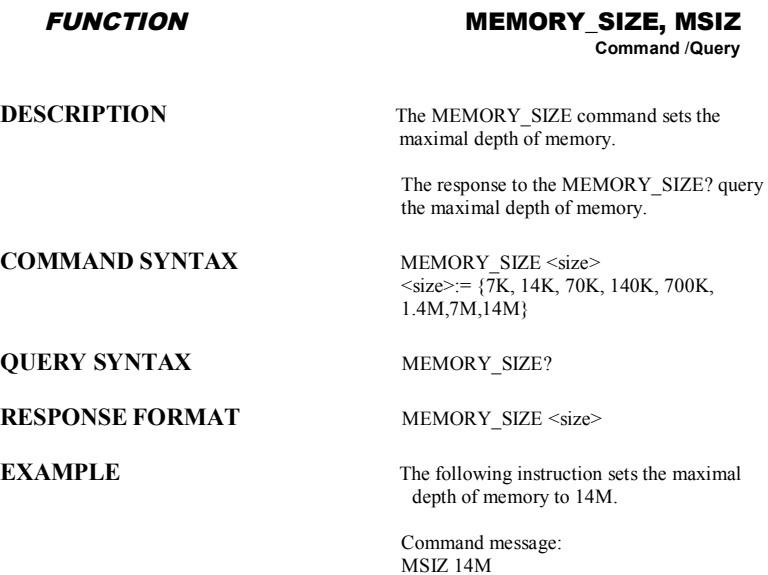

#### *ACQUISITION* **OFFSET, OFST Command** /**Query**

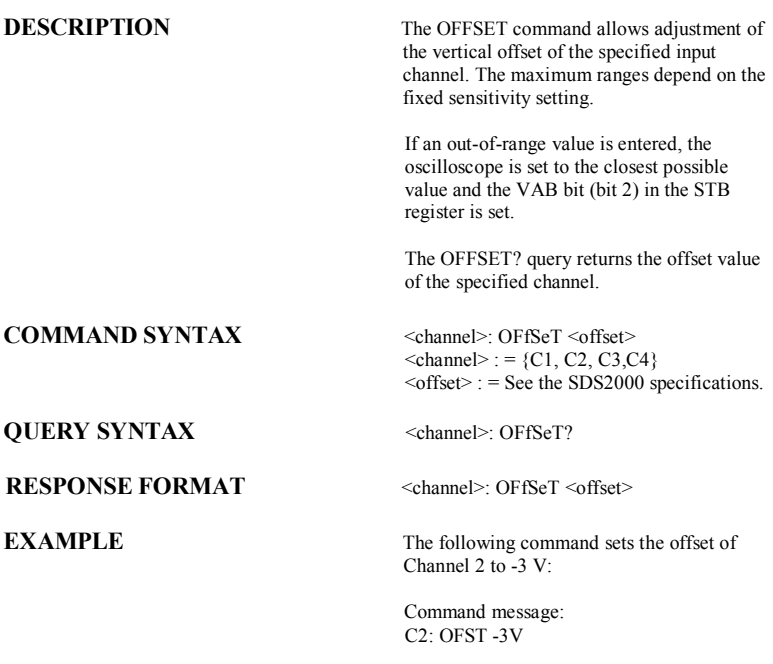

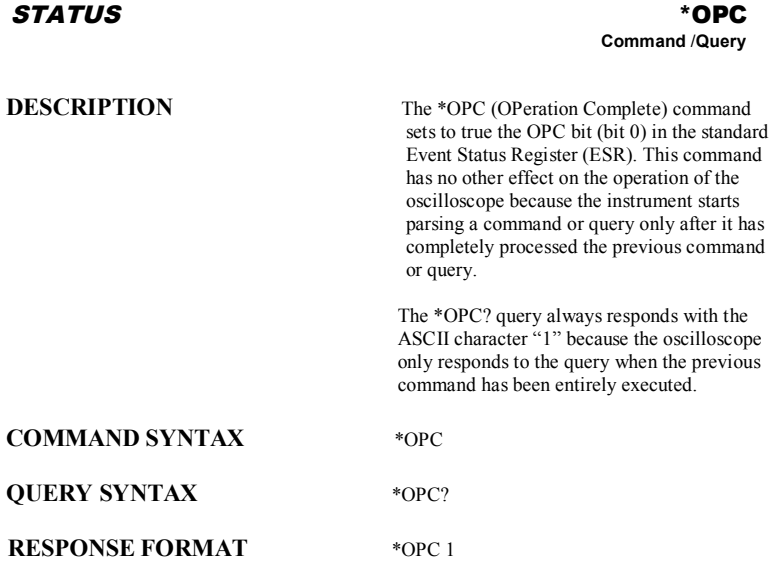

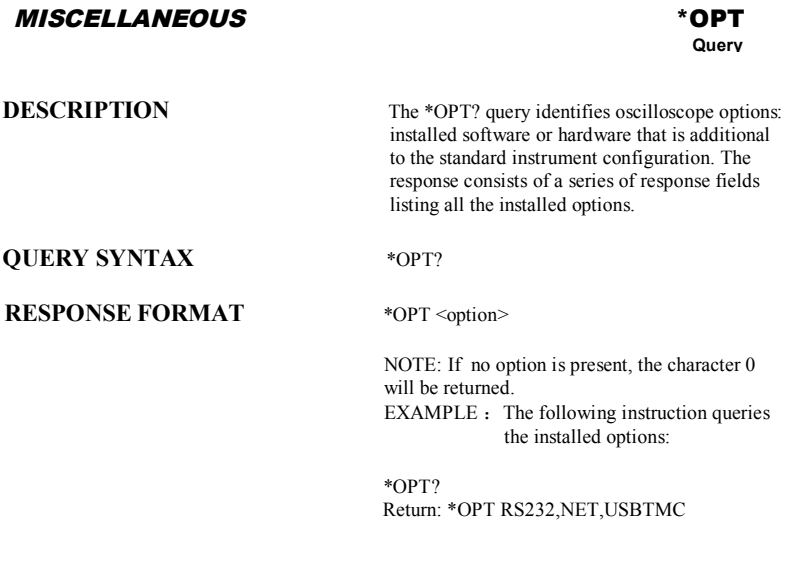

## *CURSOR* **PARAMETER\_CLR, PACL**

**Command**

test counter and starts it again at 0.

**DESCRIPTION** The PARAMETER\_CLR command clears the P/F

**COMMAND SYNTAX** PArameter\_CLr

**RELATED COMMANDS** PARAMETER\_VALUE PFDD

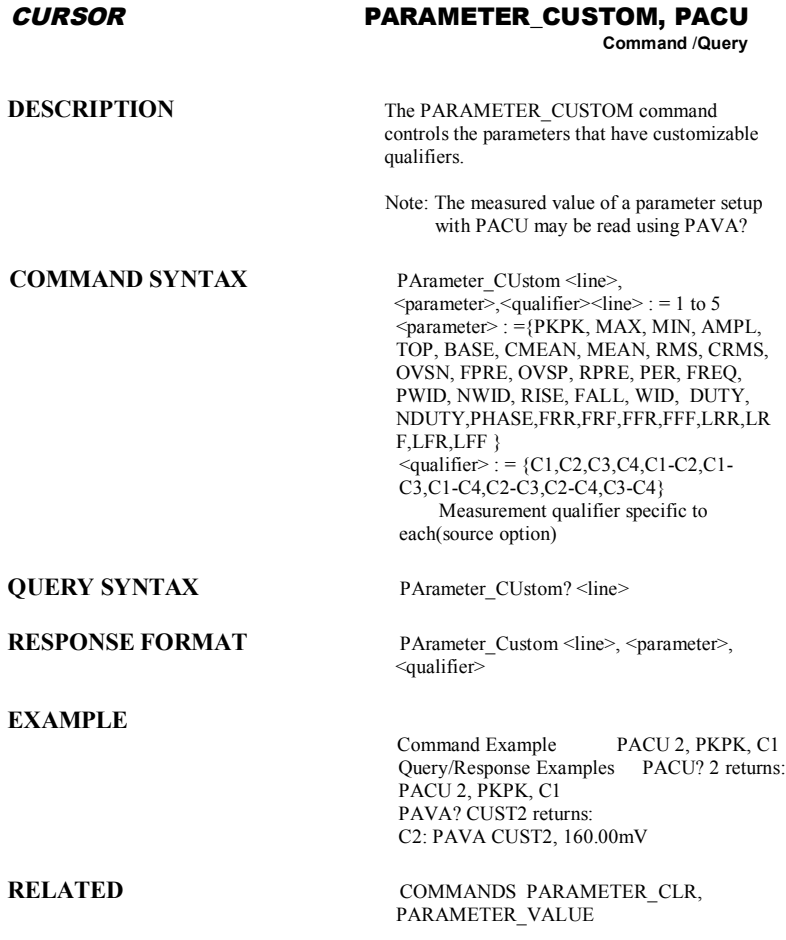

### *CURSOR* **PARAMETER\_VALUE?, PAVA?**

**Query**

**DESCRIPTION** The PARAMETER VALUE query returns the measurement values.

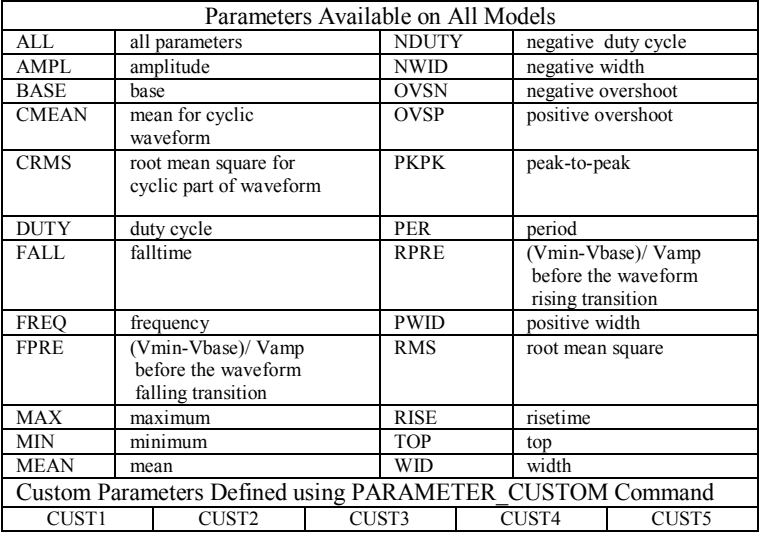

**QUERY SYNTAX**  $\langle trace \rangle$ : PArameter\_VAlue? [ $\langle parameter \rangle$ , ... , <parameter>]  $\langle \text{trace} \rangle$ : = { C1, C2, C3, C4}  $\leq$  parameter $>$ : = See table of parameter names on previous table.

**RESPONSE FORMAT** <trace>: PArameter\_VAlue <parameter>,  $\langle \text{value} \rangle$  [, ...,  $\langle \text{parameter} \rangle$ ,  $\langle \text{value} \rangle$ ]

**EXAMPLE** The following query reads the risetime of Channel 2

Command message:

C2: PAVA? RISE

Response message: C2: PAVA RISE, 3.6E-9S

**RELATED COMMANDS** CURSOR\_MEASURE, CURSOR\_SET, PARAMETER\_CUSTOM
### *ACQUISITION* **PEAK\_DETECT, PDET**

**Command** /**Query**

**DESCRIPTION** The PEAK DETECT command switches ON or OFF the peak detector built into the acquisition system. The PEAK\_DETECT? query returns the current status of the peak detector. **COMMAND SYNTAX** Peak DETect <state>  $\leq$ state $>$ : = {ON, OFF} **QUERY SYNTAX** Peak DETect? **RESPONSE FORMAT PDET <state> EXAMPLE** The following instruction turns on the peak detector: Command message:

PDET ON

### *DISPLAY* **PERSIST, PERS Command** /**Query**

**DESCRIPTION** The PERSIST command enables or disables the persistence display mode. **COMMAND SYNTAX** PERSist <mode>  $\langle$ mode $\rangle$ : = {ON, OFF} **QUERY SYNTAX** PERSist? **RESPONSE FORMAT PERSist <mode> EXAMPLE** The following code turns the persistence display ON: Command message: PERS ON **RELATED COMMANDS** PERSIST SETUP

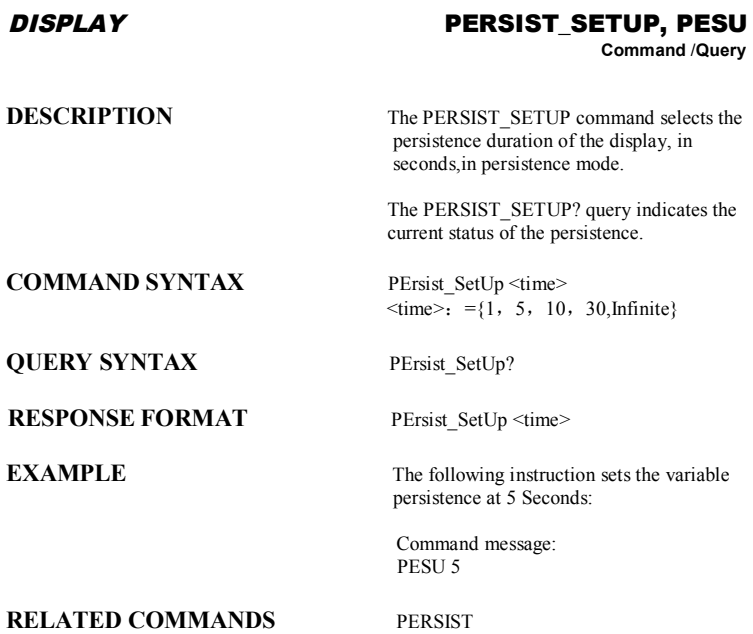

# *SAVE/RECALL SETUP* **PANEL\_SETUP, PNSU**

**Command** /**Query**

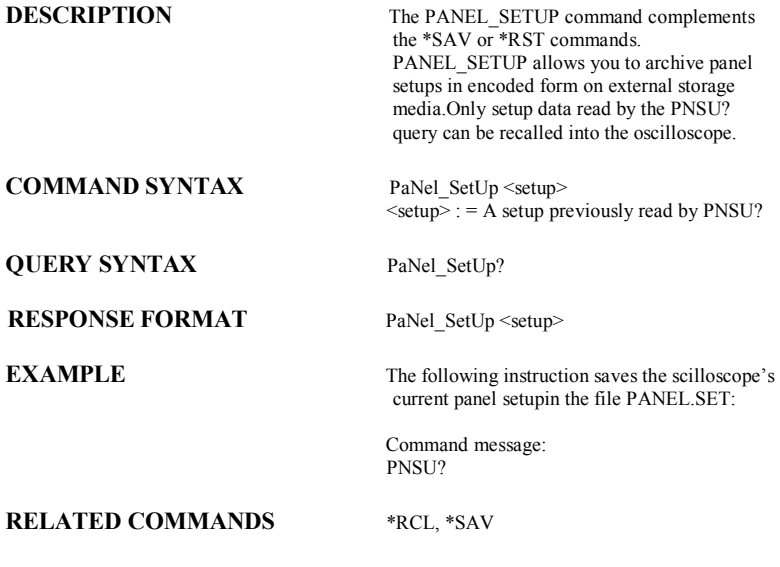

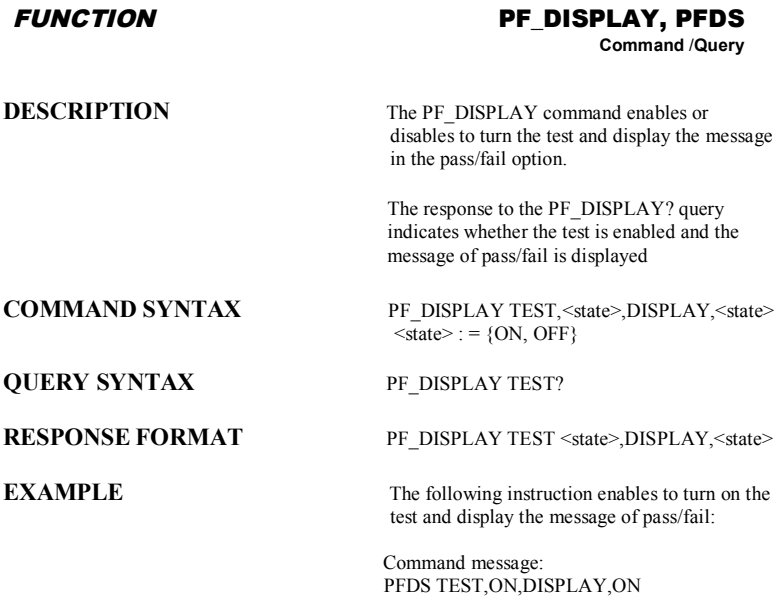

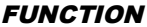

### *FUNCTION* **PF\_SET, PFST Command** /**Query**

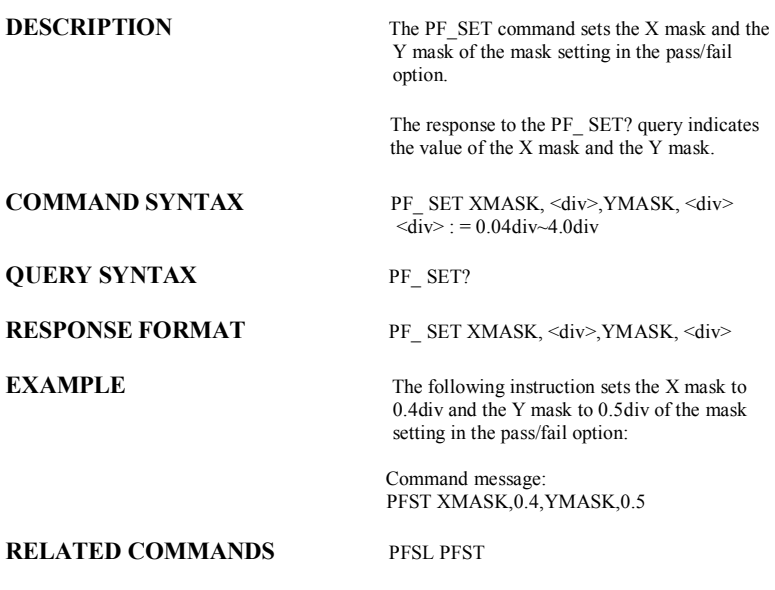

### *SAVE/RECALL* **PF\_SAVELOAD, PFSL**

**Command**

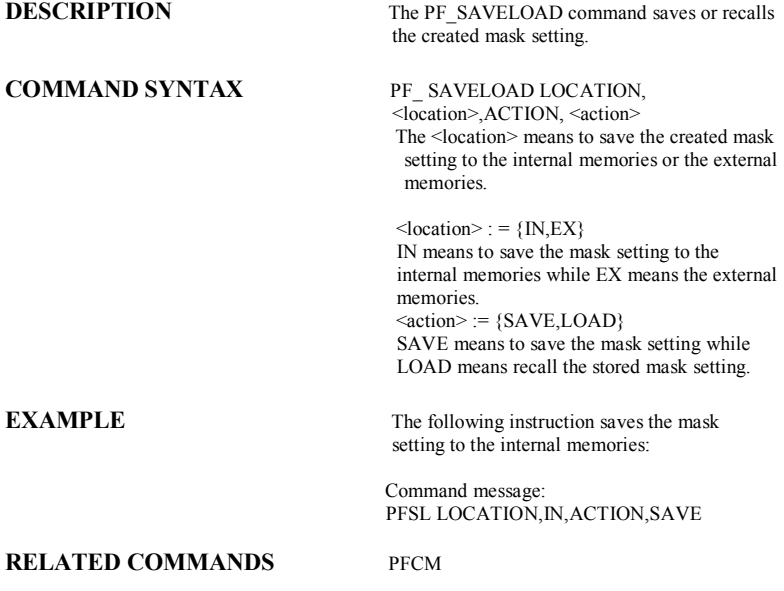

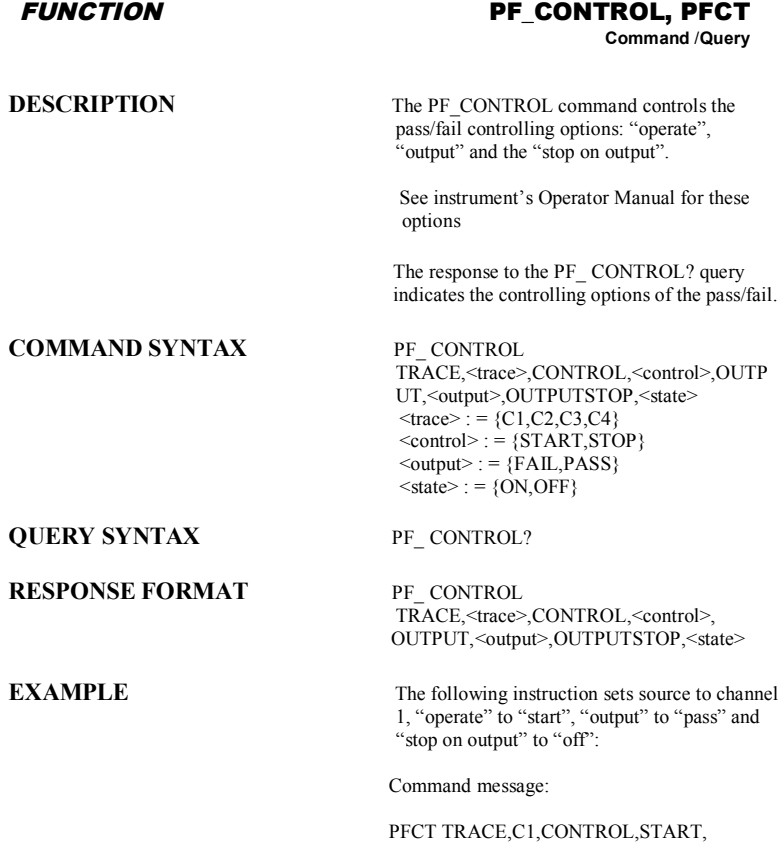

OUTPUT,PASS,OUTPUTSTOP,OFF

# *FUNCTION* **PF\_CREATEM, PFCM**

**Command**

**COMMAND SYNTAX** PF\_ CREATEM

**DESCRIPTION** The PF\_CREATEM command creates the mask of the pass/fail.

**EXAMPLE** The following instruction creates the mask of the pass/fail.:

> Command message: PFCM

**RELATED COMMANDS** PFSL PFST

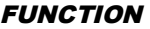

# *FUNCTION* **PF\_DATADIS, PFDD**

**Query**

**DESCRIPTION** The PF\_DATADIS? query returns the number of the fail ,pass and total number that the screen showing.

**QUERY SYNTAX** PF\_DATADIS?

**RESPONSE FORMAT PF\_DATADIS** 

FAIL,<num>,PASS,<num>,total,<num>

**EXAMPLE** The following instruction returns the number of the message display of the pass/fail:

> Command message: PFDD FAIL,0,PASS,0,TOTAL,0

### **RELATED COMMANDS** PACL

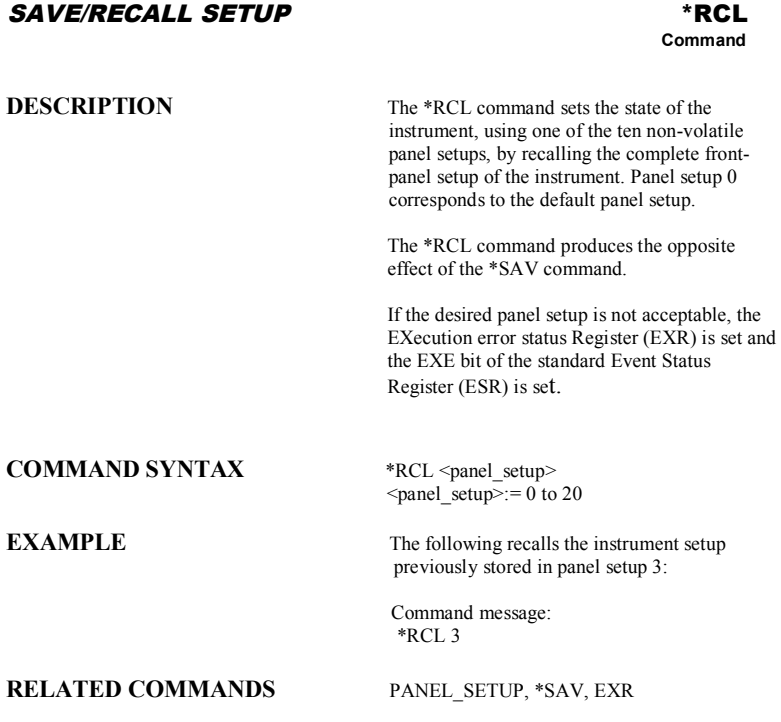

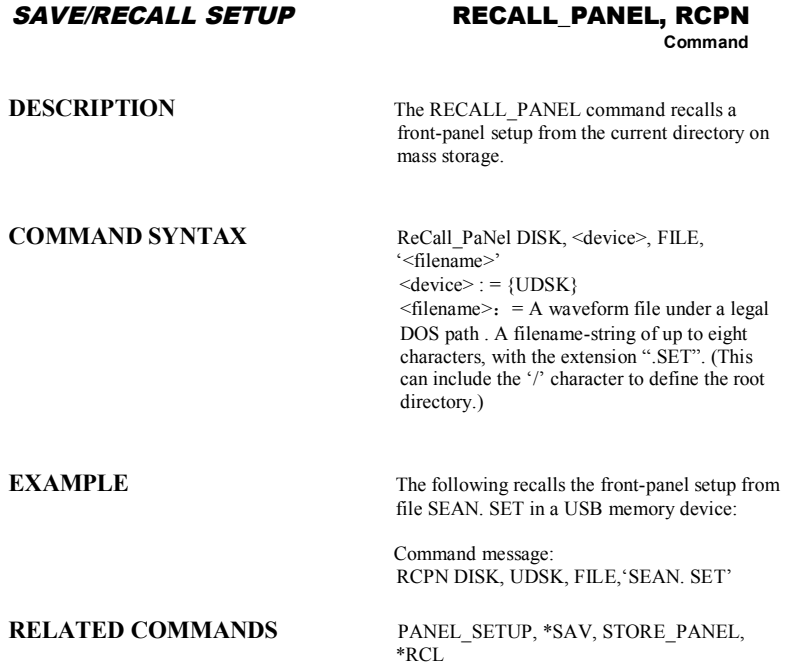

*SAVE/RECALL SETUP* **\*RST**

**Command**

**DESCRIPTION** The \*RST command initiates a device reset. The \*RST sets recalls the default setup. **COMMAND SYNTAX** \*RST **EXAMPLE** This example resets the oscilloscope: Command message: \*RST **RELATED COMMANDS** \*CAL, \*RCL

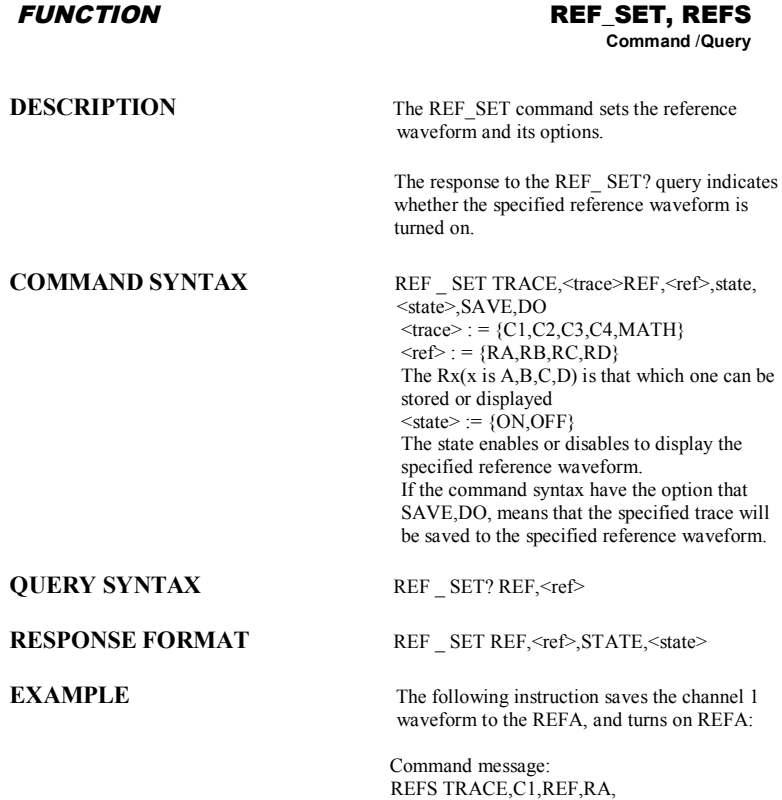

STATE,ON,SAVE,DO

**DESCRIPTION** The \*SAV command stores the current state of the instrument in internal memory. The \*SAV command stores the complete front-panel setup of the instrument at the time the command is issued. **COMMAND SYNTAX** \*SAV <panel\_setup>  $\epsilon$  setup  $\bar{z}$ : = 1 to 20 **EXAMPLE** The following saves the current instrument setup in Panel Setup 3: Command message: \*SAV 3 **RELATED COMMANDS** PANEL SETUP, \*RCL *SAVE/RECALL SETUP* **\*SAV Command**

# *HARD COPY* **SCREEN\_DUMP, SCDP**

**Command**

**COMMAND SYNTAX** SCreen\_DumP

**DESCRIPTION** The SCREEN DUMP command is used to obtain the screen information of image format .

**EXAMPLE** The following command transfers the screen information of image format to the controller

> Command message: SCDP

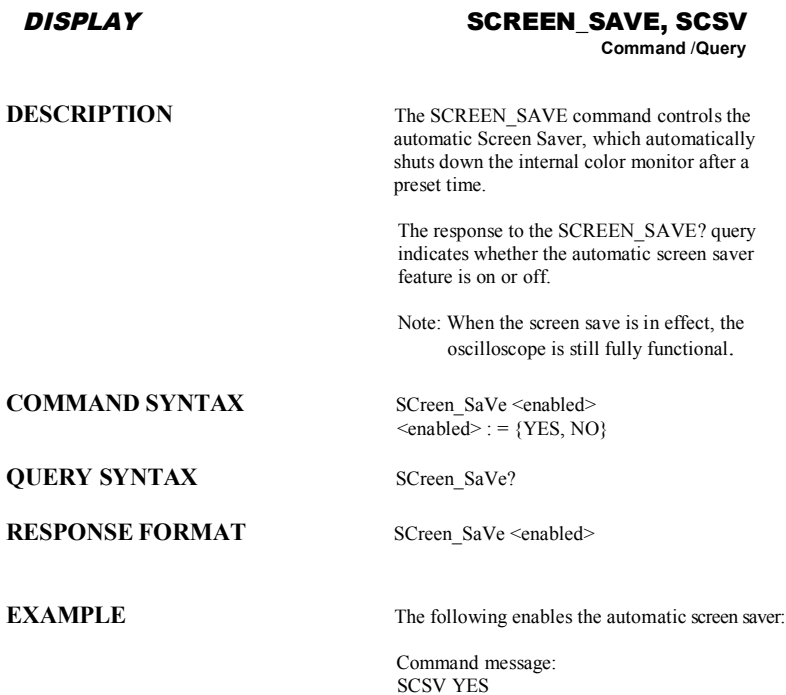

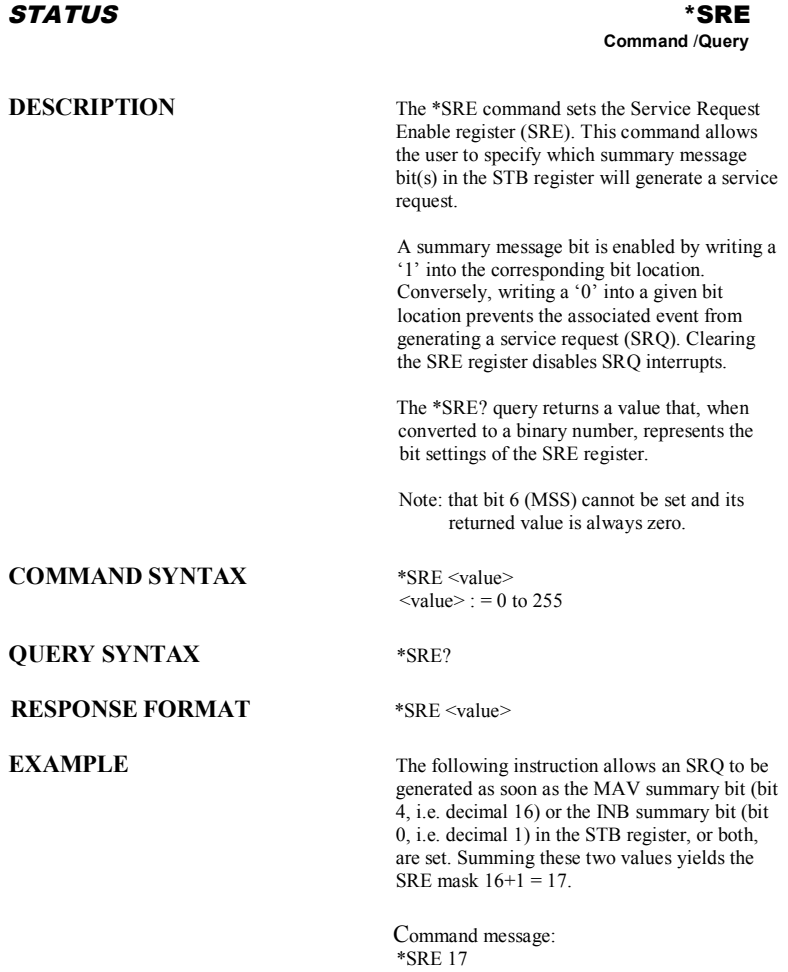

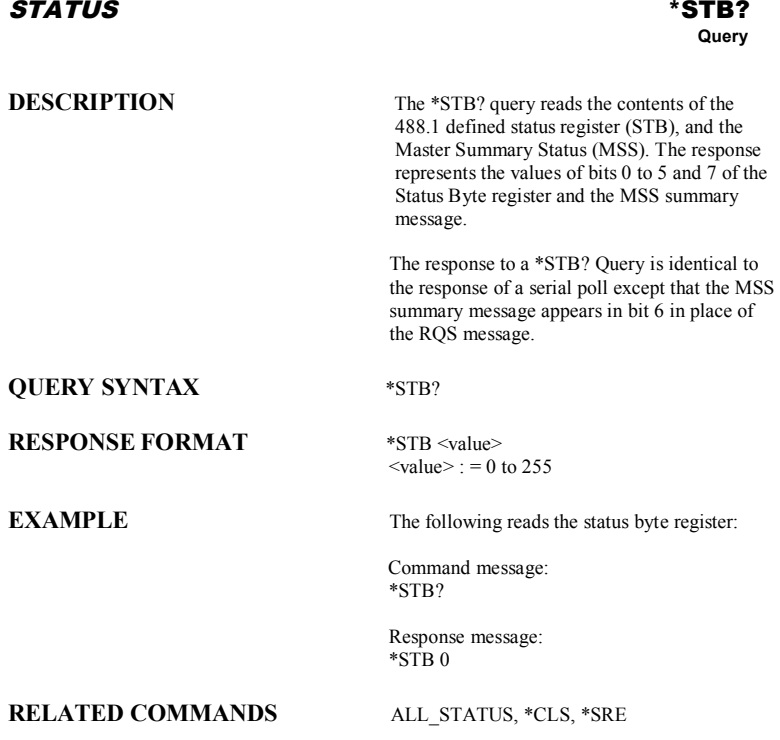

### **ADDITIONAL INFORMATION**

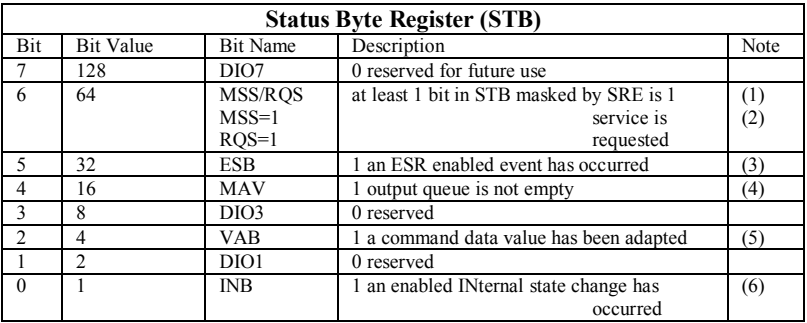

**Notes** 

(1) The Master Summary Status (MSS) indicates that the instrument requests service, whilst the Service Request status — when set — specifies that the oscilloscope issued a service request. Bit position 6 depends on the polling method:

Bit 6 = MSS if an \*STB? Query is received

= RQS if serial polling is conducted

(2) Example: If SRE=10 and STB=10 then MSS=1. If SRE=010 and STB=100 then MSS=0.

(3) The Event Status Bit (ESB) indicates whether or not one or more of the enabled IEEE 488.2 events have occurred since the last reading or clearing of the Standard Event Status Register (ESR). ESB is set if an enabled event becomes true (1).

- (4) The Message AVailable bit (MAV) indicates whether or not the Output queue is empty. The MAV summary bit is set true (1) whenever a data byte resides in the Output queue.
- (5) The Value Adapted Bit (VAB) is set true (1) whenever a data value in a command has been adapted to the nearest legal value. For instance, the VAB bit would be set if the timebase is redefined as 2 μs/div since the adapted value is 2.5 μs/div.
- (6) The INternal state Bit (INB) is set true (1) whenever certain enabled internal states are entered. For further information, refer to the INR query.

# *ACQUISITION* **STOP**

# **Command**

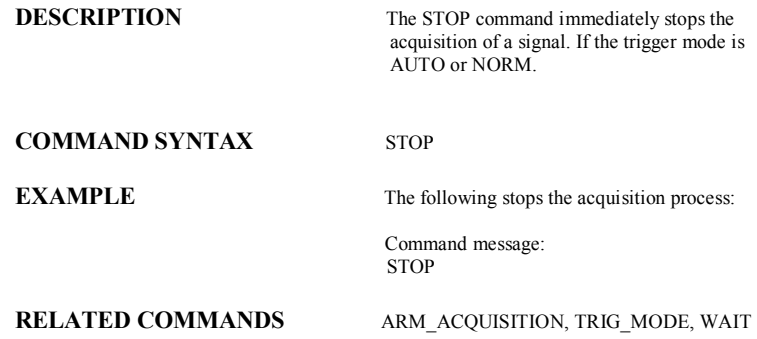

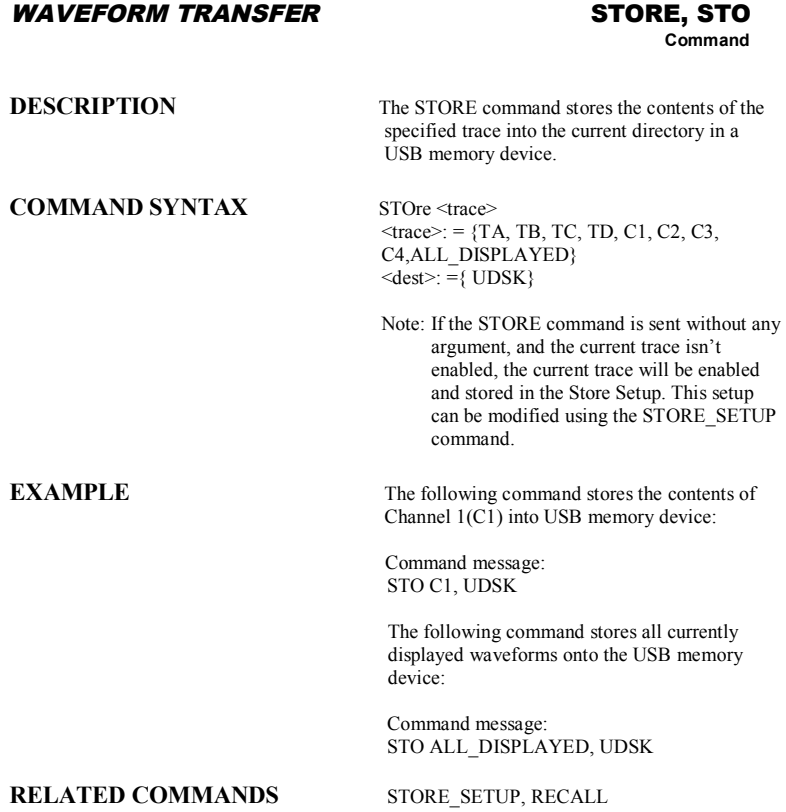

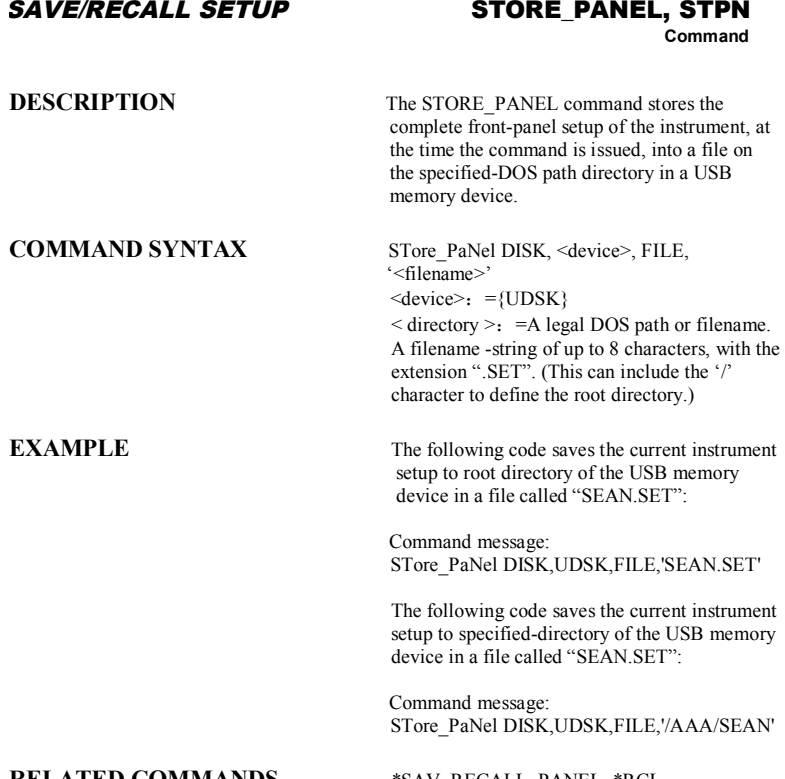

**RELATED COMMANDS** \*SAV, RECALL\_PANEL, \*RCL

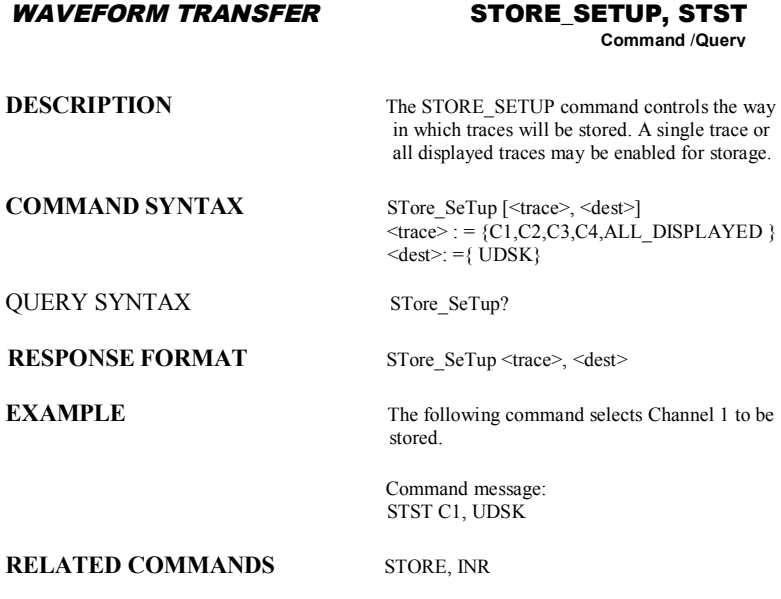

### *ACQUISITION* **SAMPLE\_STATUS, SAST**

**Query**

**DESCRIPTION** The SAST? query the acquisition status of the scope.

**QUERY SYNTAX** SAST?

### **RESPONSE FORMAT** SAST < status >

**EXAMPLE** The following command reads the acquisition status of the scope.

> Command message: SAST?

Response message: SAST trig'd

### *ACQUISITION* **SAMPLE\_RATE, SARA**

**Query**

**DESCRIPTION** The SARA? query returns the sample rate of the scope.

**QUERY SYNTAX** SARA?

### **RESPONSE FORMAT** SARA <value>

**EXAMPLE** The following command reads the sample rate of the scope.

> Command message: SARA?

Response message: SARA 500.0kSa

### *ACQUISITION* **SAMPLE\_NUM, SANU**

### **Query**

**DESCRIPTION** The SANU? query returns the number of sampled points available from last acquisition and the trigger position. **QUERY SYNTAX** SANU? <channel> **RESPONSE FORMAT** SANU <value> **EXAMPLE** The following command reads the number of sampled points available from last acquisition from the Channel 2. Command message: SANU? C2 Response message: SANU 6000

*ACQUISITION* **SKEW, SKEW**

# **Command**

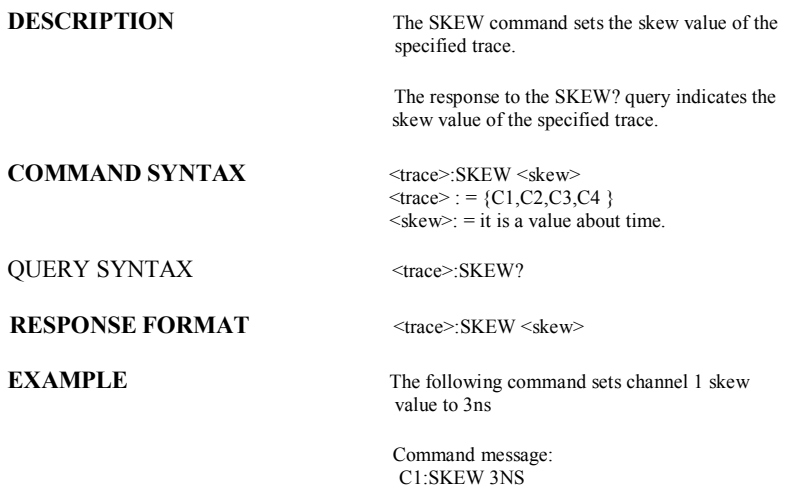

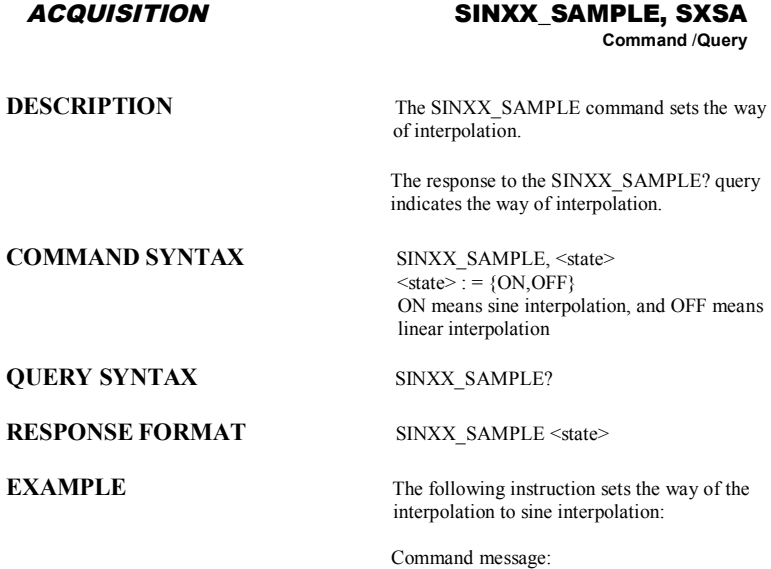

SXSA ON

### *ACQUISITION* **TIME\_DIV, TDIV Command** /**Query**

**DESCRIPTION** The TIME DIV command modifies the timebase setting. The new timebase setting may be specified with suffixes: NS for nanoseconds, US for microseconds, MS for milliseconds, S for seconds, or KS for kiloseconds. An out-ofrange value causes the VAB bit (bit 2) in the STB register to be set. The TIME\_DIV? query returns the current timebase setting. **COMMAND SYNTAX** Time\_DIV <value> <value>:={1NS,2NS,5NS,10NS,20NS,50NS,10 0NS,200NS,500NS,1US,2US,5US,10US,20US, 50US,100US,200US,500US,1MS,2MS,5MS,10 MS,20MS,50MS,100MS,200MS,500MS,1S,2S, 5S,10S,20S,50S} **QUERY SYNTAX** Time DIV? **RESPONSE FORMAT** Time DIV <value> **EXAMPLE** The following sets the time base to 500 μs /div: Command message: TDIV 500US **RELATED COMMANDS** TRIG DELAY, TRIG MODE

*WAVEFORM TRANSFER* **TEMPLATE, TMPL**

**Query**

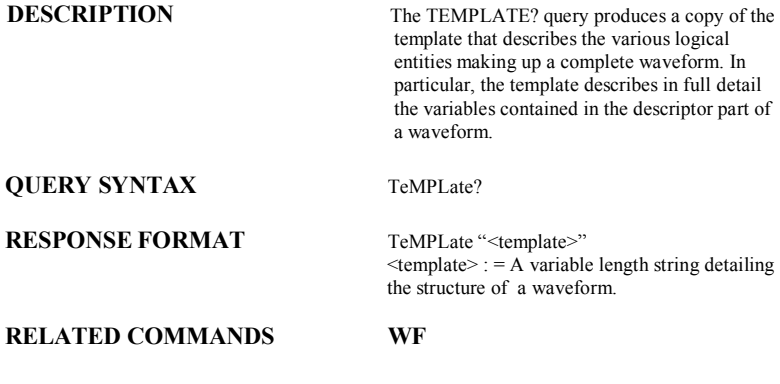

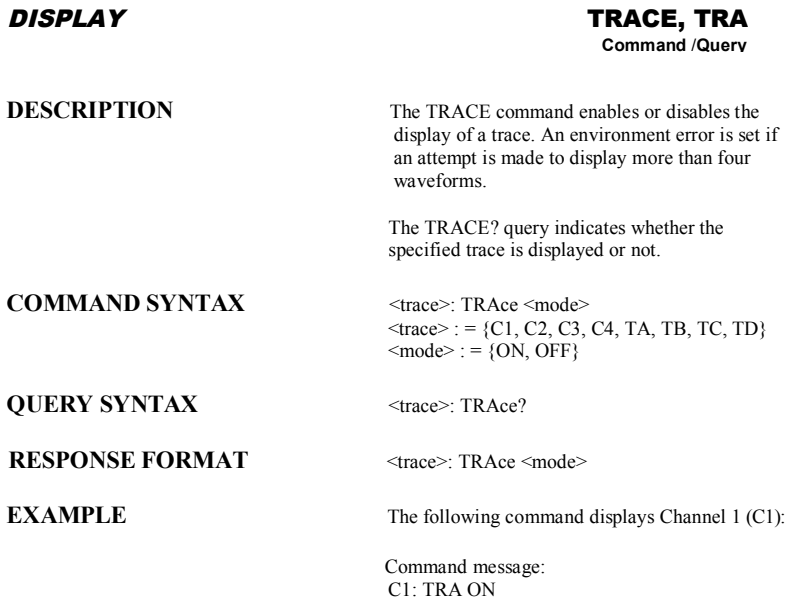

### *ACQUISITION* **\*TRG**

# **Command**

**DESCRIPTION** The \*TRG command executes an ARM command.

**COMMAND SYNTAX** \*TRG

**EXAMPLE** The following command enables signal acquisition:

> Command message: \*TRG

**RELATED COMMANDS** ARM ACQUISITION, STOP, WAIT

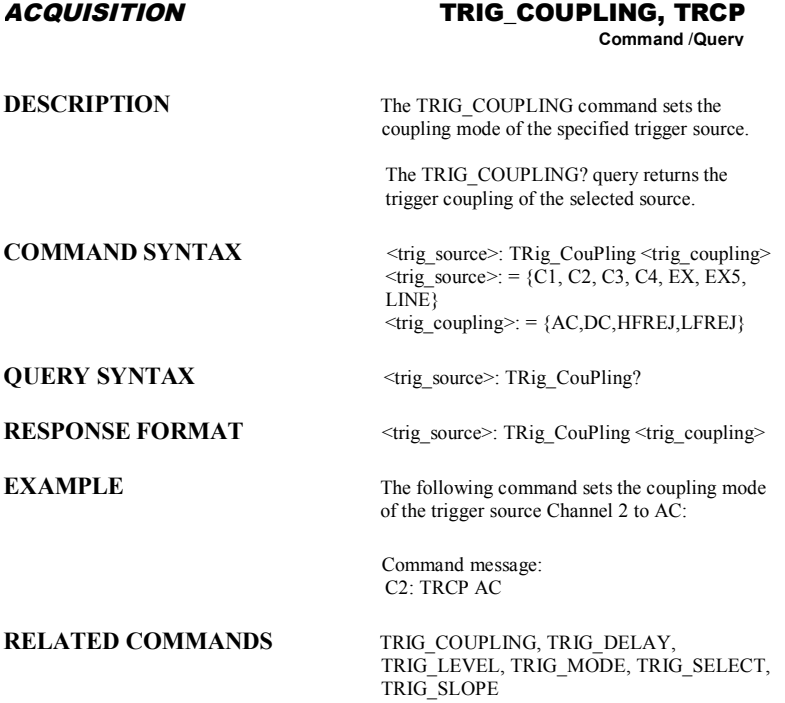

### *ACQUISITION* **TRIG\_DELAY, TRDL**

**Command** /**Query**

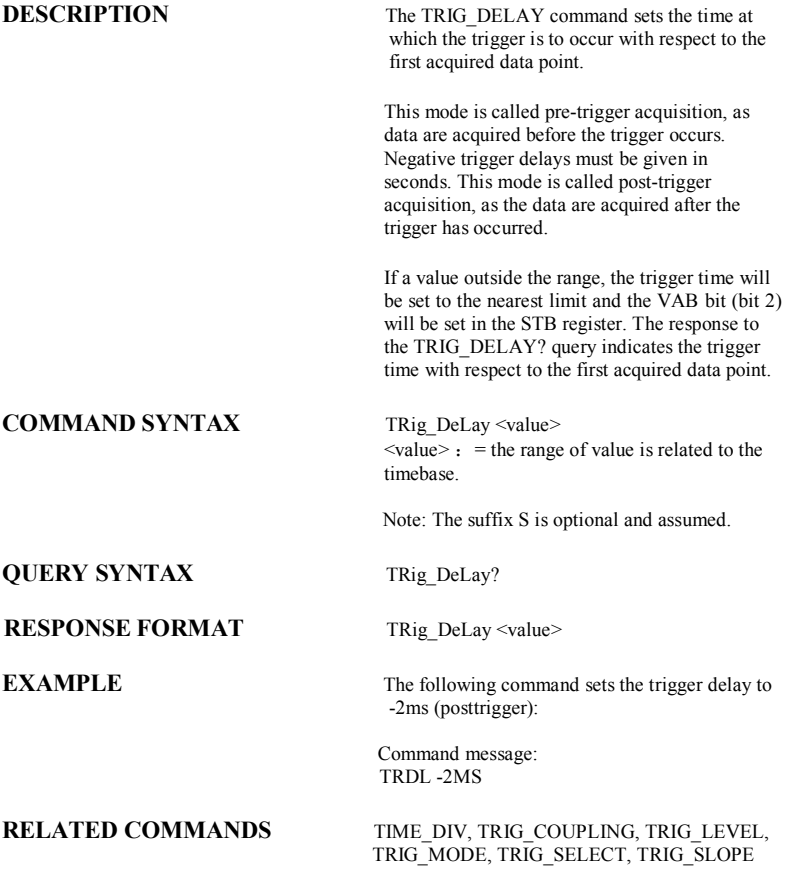

### *ACQUISITION* **TRIG\_LEVEL, TRLV**

**Command** /**Query**

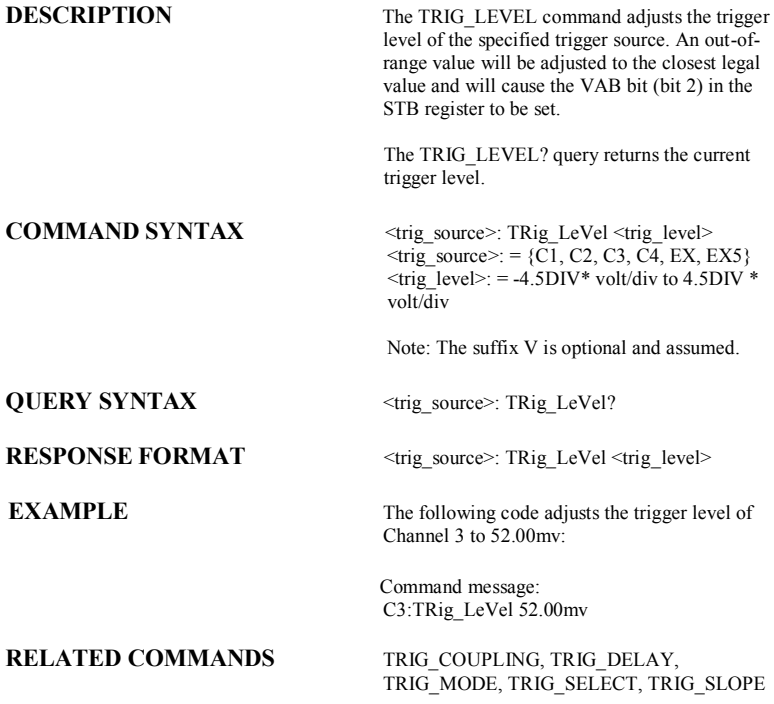
# *ACQUISITION* **TRIG\_LEVEL2, TRLV2**

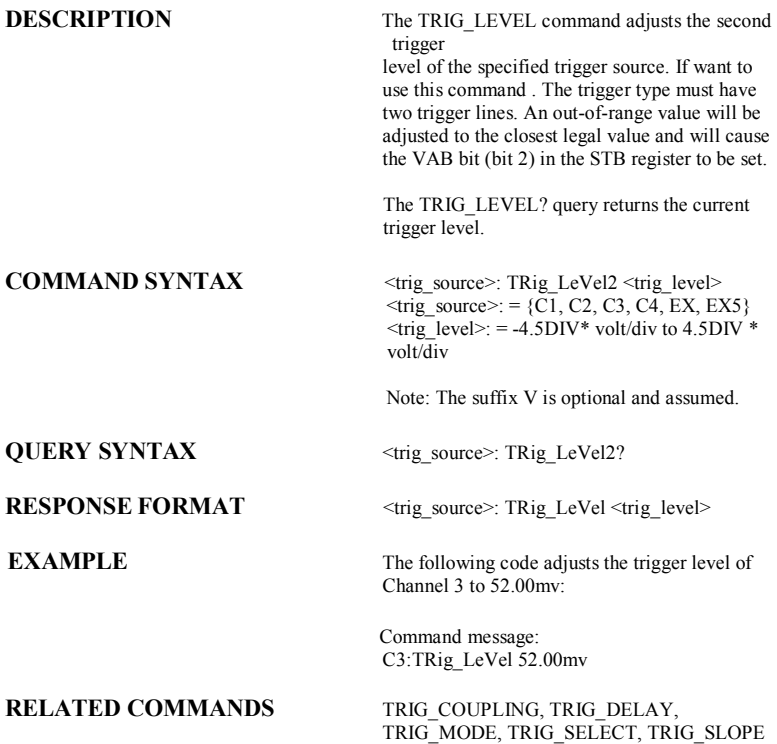

#### *ACQUISITION* **TRIG\_MODE, TRMD**

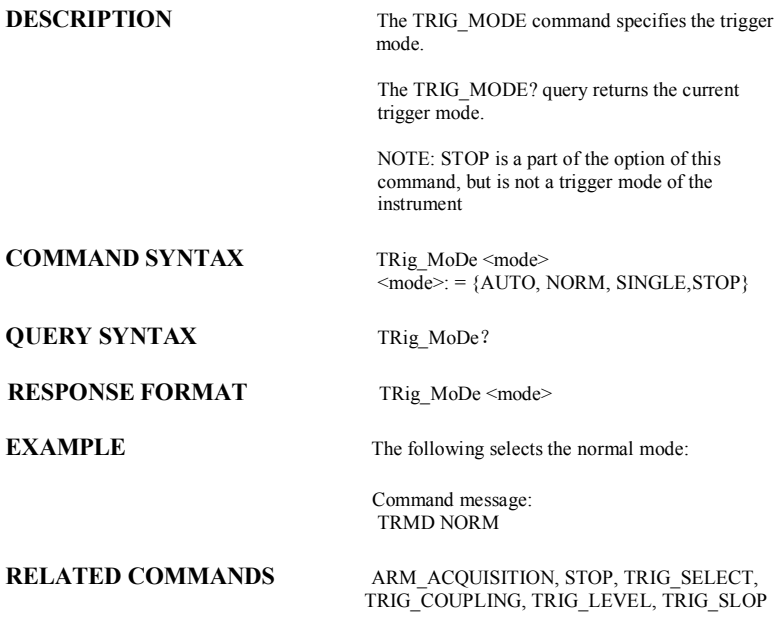

# *ACQUISITION* **TRIG\_SELECT, TRSE**

**Command** /**Query**

**DESCRIPTION** The TRIG SELECT command selects the condition that will trigger the acquisition of waveforms. Depending on the trigger type, additional parameters must be specified. These additional parameters are grouped in pairs. The first in the pair names the variable to be modified, while the second gives the new value to be assigned. Pairs may be given in any order and restricted to those variables to be changed.

> The TRIG SELECT? query returns the current trigger condition.

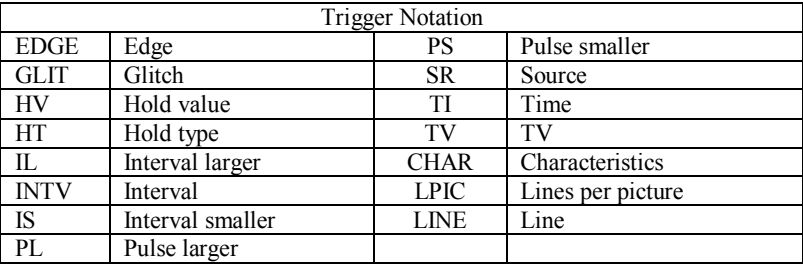

*NOTE: The command is unclear and needs more explanation.*

**COMMAND SYNTAX For all but TV Trigger** TRig SElect <trig\_type>,SR,<source>,QL,<source>,HT,< hold\_type>,HV,<hold\_value>  $\langle \text{trig type} \rangle$ : = { EDGE, GLIT, INTV}  $\leq$ source $\geq$ : = {C1, C2, C3, C4, LINE, EX, EX5 }  $\text{thold type}$  : = {TI, PS, PL, P2,IS,

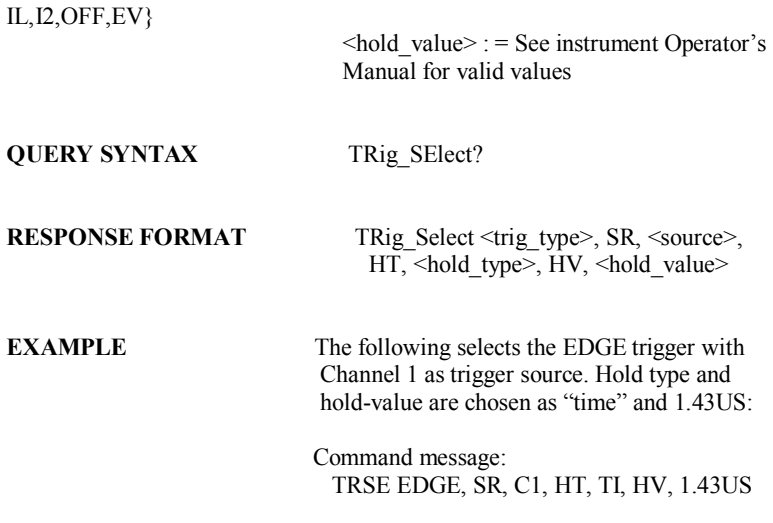

**TV COMMAND SYNTAX** TRig SElect TV, SR, <source>, FLDC,<field\_count>,FLD,<field>,CHAR, <characteristics>, IPIC,<ipic>,ILAC,<ilace>,LINE, <line>  $\langle \text{trig type} \rangle$ : = {TV}  $\langle$ source $\rangle$ : = {C1, C2, C3,C4}  $\{field count>= \{1,2,4,8\}$  $\leq$ field $\geq$ :=1 to field count  $\alpha$  <characteristics> : = {NTSC} PALSEC,720P/50,720P/60,1080P/50,1080P/60,1080I/50,1080I/60,CUSTOM}  $\text{<}$ lpic $\text{>}=1$  to 1500  $\langle$ ilace>:= {1,2,4,8}  $\langle$ line $>$ : = 1 to 525 (PALSEC) 1 to 625(NTSC) **QUERY SYNTAX** TRig SElect? **RESPONSE FORMAT** TRig\_SElect TV, SR, <source>, CHAR, <characteristic>, LINE, <line> **EXAMPLE** The following sets up the trigger system to trigger on the line 17, of the PAL/SECAM TV signal applied to the external input. Command message: TRSE TV, SR, EX, CHAR, PALSEC, LINE, 17 **RELATED COMMANDS** TRIG\_COUPLING, TRIG\_DELAY, TRIG\_LEVEL, TRIG\_MODE, TRIG\_SLOPE

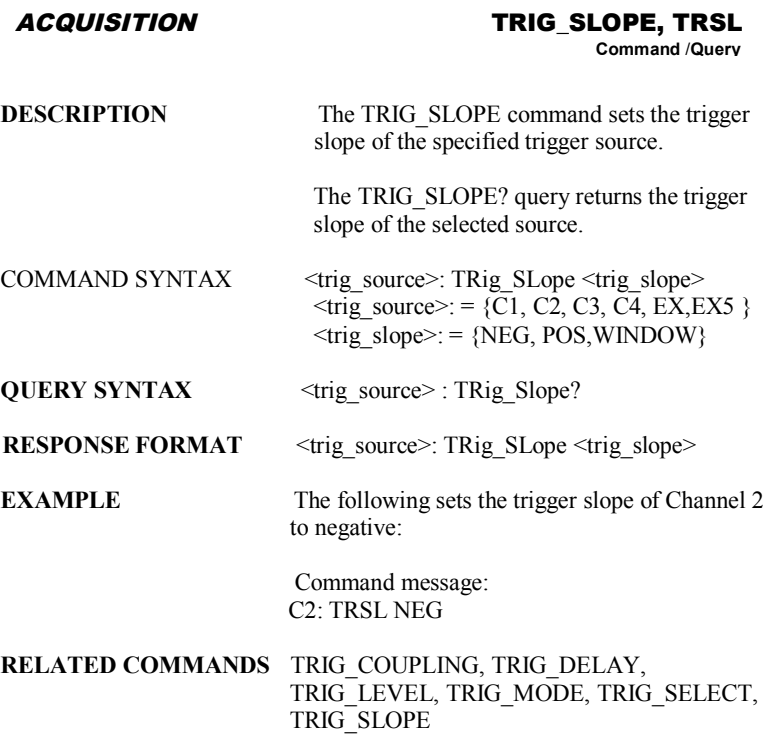

# *ACQUISITION* **TRIG\_WINDOW, TRWI**

**Command** /**Query**

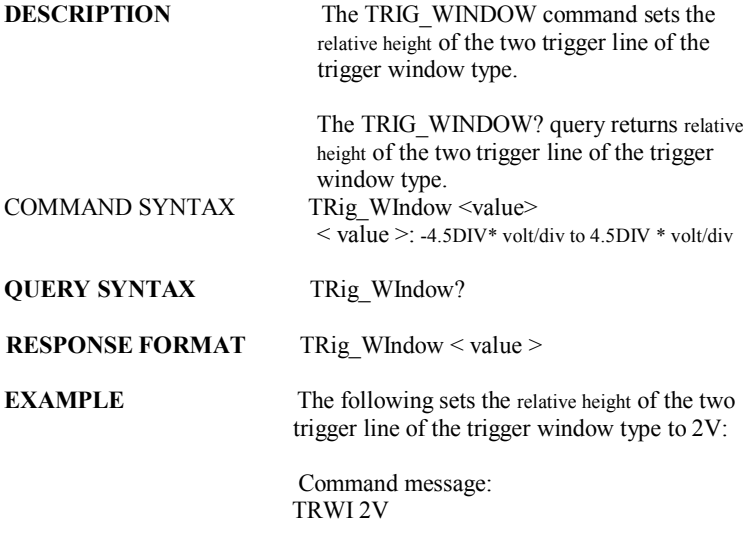

**RELATED COMMANDS** TRIG\_LEVEL, TRIG\_LEVEL2, TRIG\_SELECT

# *ACQUISITION* **TRIG\_PATTERN, TRPA**

**Command** /**Query**

**DESCRIPTION** The TRIG\_PATTERN command sets the condition of the pattern trigger.

> The TRIG\_ PATTERN? query returns the condition of the pattern trigger.

COMMAND SYNTAX TRig\_PAttern <source>,<status> [,<source>,<status>][,<source>,<status>][,<source>, <status>],STATE,<condition>  $\leq$  source  $\geq$ : ={C1, C2, C3, C4}  $<$ status $>=$  $(X, L, H)$  $\le$  condition  $\ge$  = {AND, OR, NAND, OR}

# **QUERY SYNTAX** TRig PAttern?

### **RESPONSE FORMAT** TRig Pattern

<source>,<status>,<source>,<status>,<source>,<status>,<source>,<status>

**EXAMPLE** The following sets the channel 2 and channel 3 to low and the condition to AND:

> Command message: TRPA C2,L,C3,L,STATE,AND

**RELATED COMMANDS** TRIG\_LEVEL, TRIG\_LEVEL2, TRIG\_SELECT

# *ACQUISITION* **UNIT, UNIT**

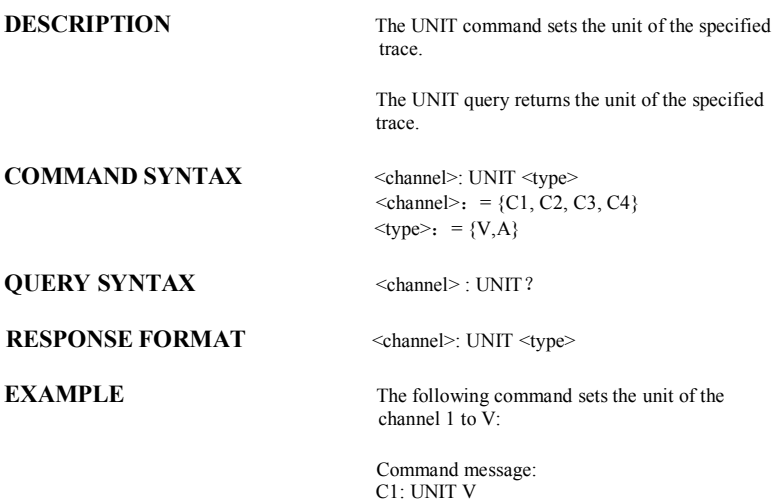

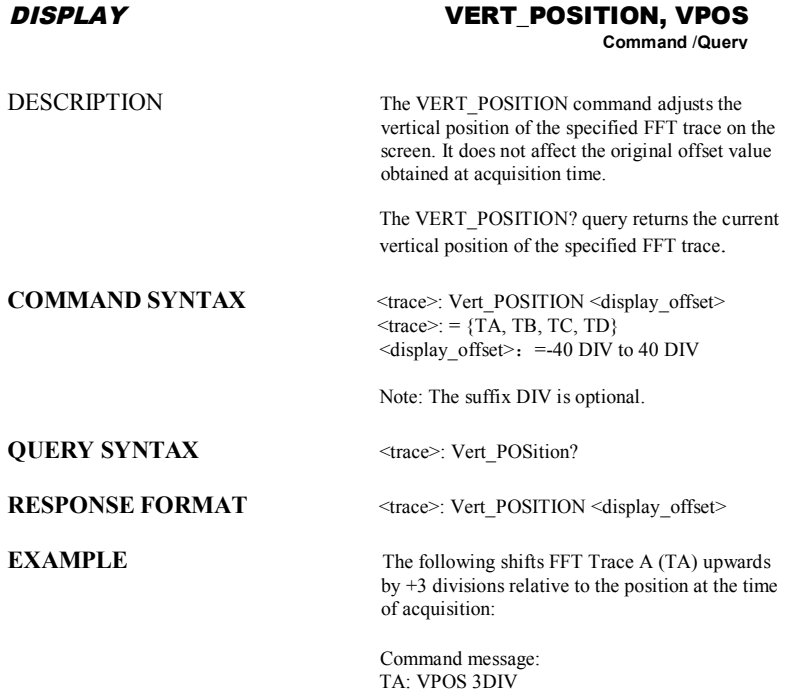

# *ACQUISITION* **VOLT\_DIV, VDIV**

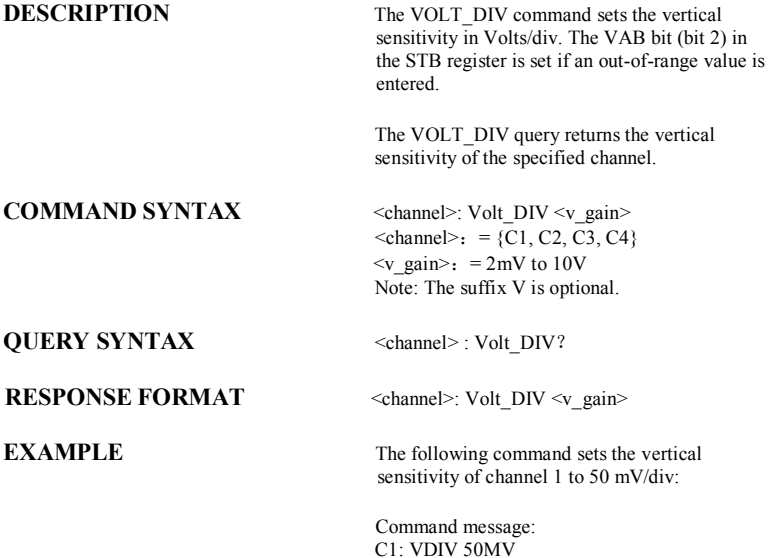

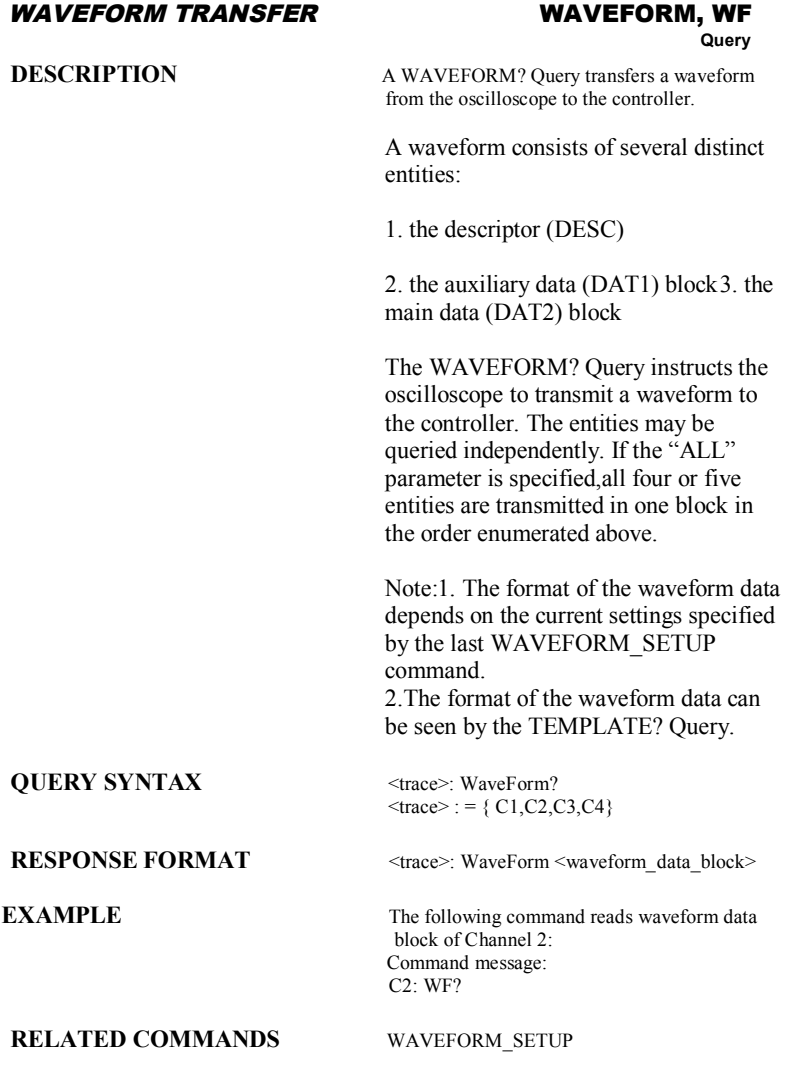

#### *WAVEFORM TRANSFER* **WAVEFORM\_SETUP, WFSU**

**Command** /**Query**

**DESCRIPTION** The WAVEFORM SETUP command specifies the amount of data in a waveform to be transmitted to the controller. The command controls the settings of the parameters listed below.

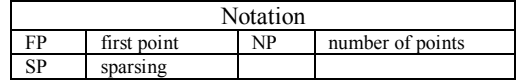

Sparsing (SP): The sparsing parameter defines the interval between data points. For example:  $SP = 0$  sends all data points  $SP = 1$  sends all data points  $SP = 4$  sends every 4th data point

Number of points (NP): The number of points parameter indicates how many points should be transmitted. For example:

 $NP = 0$  sends all data points

 $NP = 1$  sends 1 data point

 $NP = 50$  sends a maximum of 50 data points NP = 1001 sends a maximum of 1001 data points

First point (FP): The first point parameter specifies the address of the first data point to be sent. For waveforms acquired in sequence mode. this refers to the relative address in the given segment. For example:

 $FP = 0$  corresponds to the first data point  $FP = 1$  corresponds to the second data point

 $FP = 5000$  corresponds to data point  $5001$ 

The WAVEFORM\_SETUP? query returns the transfer parameters currently in use.

**COMMAND SYNTAX** WaveForm SetUp SP, <sparsing>, NP,  $\le$ number $>$ , FP,  $\le$ point $>$ 

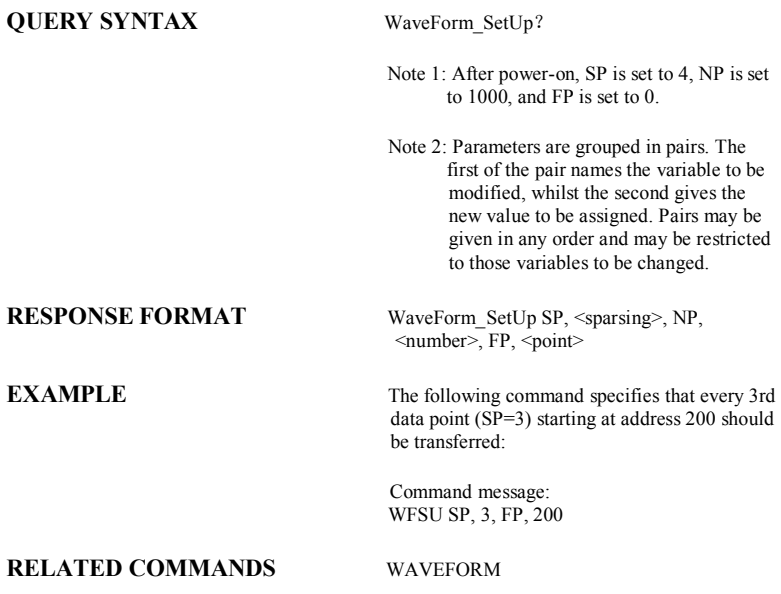

# *ACQUISITION* **WAIT, WAIT**

# **Command**

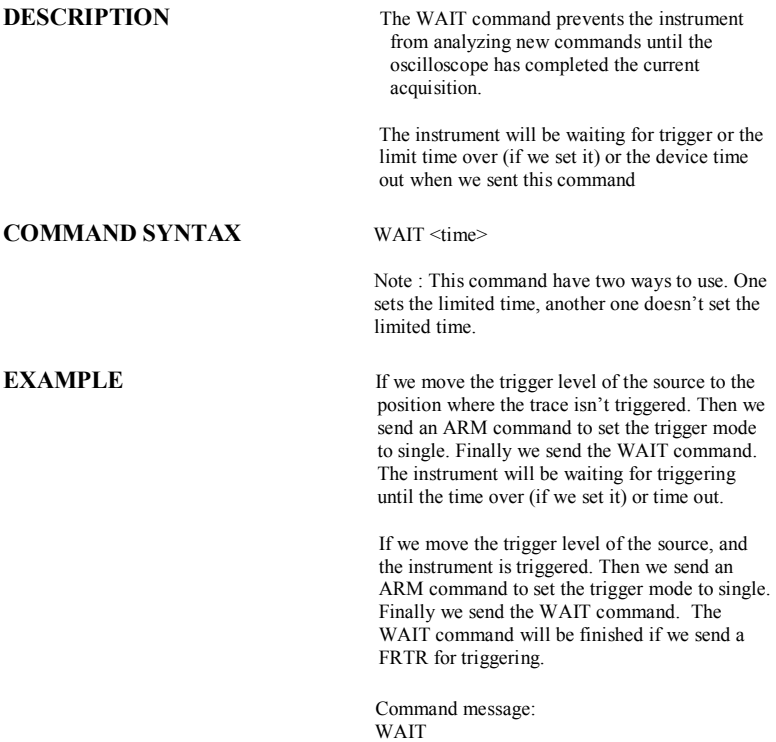

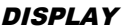

#### *DISPLAY* **XY\_DISPLAY, XYDS**

**Command** /**Query**

**DESCRIPTION** The XY\_DISPLAY command enables or disables to display the XY format The response to the XY\_DISPLAY? query indicates whether the XY format display is enabled. **COMMAND SYNTAX** XY\_DISPLAY <state>  $\langle state \rangle$ : = {ON, OFF} **QUERY SYNTAX** XY\_DISPLAY? **RESPONSE FORMAT** XY\_DISPLAY <state> **EXAMPLE** The following command enables to display the XY format:

> Command message: XYDS

# **Index**

# A

ALL\_STATUS?, ALST?, Query, ARM\_ACQUISITION, ARM, Command, ATTENUATION, ATTN,Command/Query, AUTO\_CALIBRATE, ACAL,Command/Query, AUTO\_SETUP, ASET,Command, AUTO\_TYPESET, AUTTS, Command/Query, AVERAGE\_ACQUIRE, AVGA, Command/Query,

#### B

BANDWIDTH\_LIMIT, BWL,Command/Query, BUZZER, BUZZ, Command,

### $\mathcal{C}$

CAL?, Query, CLS, Command, CMR?, Query, COMM\_NET, CONET,Command/Query, COUPLING, CPL,Command/Query, CURSOR\_SET, CRST,Command/Query, CURSOR\_VALUE?, CRVA?,Query, CURSOR\_AUTO, CRAU, Command, CSV\_SAVE, CSVS, Command/Query, COUNTER, COUN, Command/Query, CYMOMETER, CYMT, Query,

### D

DATE, Command/Query, DDR?, Query, DEFINE, DEF, Command/Query, DELETE\_FILE, DELF,Command, DIRECTORY, DIR,Command/Query, DOT\_JOIN, DTJN,Command/Query,

#### E

ESE, Command/Query, ESR?, Query, EXR?, Query,

F

FILENAME, FLNM,Command/Query, FORMAT\_VDISK, FVDISK, Query, FILTER, FILT, Command/Query, FILT\_SET, FILTS, Command/Query, FFT\_WINDOW, FFTW, Command/Query, FFT\_ZOOM, FFTZ, Command/Query, FFT\_SCALE, FFTS, Command/Query, FFT\_FULLSCREEN, FFTF, Command/Ouerv,

# G

GRID\_DISPLAY, GRDS, Command/Query, GCSV, GET\_CSV, Query,

### H

HARDCOPY\_SETUP, HCSU, HOR\_MAGNIFY, HMAG,Command/Query, HOR\_POSITION, HPOS,Command/Query,

# I

IDN?, Query, INTENSITY, INTS,Command/Query, INTERLEAVED, ILVD,Command/Query, INR, INR, Query, INVERT\_SET, INVS, Command/Query,

#### $\mathbf{L}$

LOCK, Command/Query,

#### M

MENU, MENU, Command/Query, MATH\_VERT\_POS, MTVP, Command/Query, MATH\_VERT\_DIV, MTVD, Command/Query, MEASURE\_DELY, MEAD, Command/Query,

#### $\Omega$

OFFSET, OFST,Command/Query, OPC, Command/Query,

#### P

PARAMETER\_CLR, PACL,Command,

PARAMETER\_CUSTOM, PACU,Command/Query, PARAMETER\_VALUE?, PAVA?,Query, PEAK\_DETECT, PDET,Command/Query, PERSIST, PERS,Command/Query, PERSIST\_SETUP, PESU,Command/Query, PANEL\_SETUP,PNSU, Command/Query, PF\_DISPLAY, PFDS, Command/Query, PF\_SET, PFST, Command/Ouery, PF\_SAVELOAD, PFSL, Command, PF\_CONTROL, PFCT, Command/Query, PF\_CREATEM, PFCM, Command, PF\_DATEDIS, PFDD, Query,

### R

RCL, Command, RECALL, REC, Command, RECALL\_PANEL, RCPN,Command, RST, Command, REF\_SET, REFS, Command/Query,

### S

SAV, Command, SCREEN\_DUMP, SCDP,Command/Query, SRE, Command/Query, STB? Query, STOP, Command, STORE, STO, Command, STORE\_PANEL, STPN,Command, STORE\_SETUP, STST,Command/Query, SAMPLE\_STATUS, SAST/ Query, SAMPLE\_RATE, SARA/ Query, SAMPLE\_NUM, SANU/ Query, SKEW, SKEW, Command, SETTO%50, SET50, Command, SINXX\_SAMPLE, SXSA, Command/Query,

### T

TIME\_DIV, TDIV,Command/Query, TRACE, TRA,Command/Query, TRG, Command, TRIG\_COUPLING, TRCP,Command/Query, TRIG\_DELAY, TRDL,Command/Query, TRIG\_LEVEL, TRLV,Command/Query, TRIG\_MODE, TRMD,Command/Query,

#### SDS-RCM **127**

TRIG\_SELECT, TRSE,Command/Query, TRIG\_SLOPE, TRSL,Command/Query,

### $U$

UNIT, UNIT, Command/Query,

### V

VOLT\_DIV, VDIV,Command/Query, VERTICAL, VTCL, Command/Query,

### W

WAIT, Command, WAVEFORM,WF,Command/Query, WAVEFORM\_SETUP, WFSU, Command/Query,

### X

XY\_DISPLAY, XYDS, Command/Query,